#### **Event Cooker: A Web Application**

#### **BY**

#### **Md. Alif Babu ID: 181-15-10730**

#### **AND**

# **Md. Shahriar Kabbo ID: 181-15-10494**

#### **AND**

### **Md. Nahid Hasan ID: 181-15-10875**

This Report Presented in Partial Fulfillment of the Requirements for the Degree of Bachelor of Science in Computer Science and Engineering

Supervised By

# **Saiful Islam**

Sr. Lecturer Department of CSE Daffodil International University

Co-Supervised By

# **Shadaab Kawnain Bashir**

Lecturer Department of CSE Daffodil International University

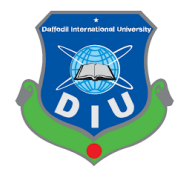

**DAFFODIL INTERNATIONAL UNIVERSITY DHAKA, BANGLADESH JANUARY, 2022**

**Md. Jueal Mia (MJM)**

Department of Computer Science and Engineering Faculty of Science & Information Technology

©Daffodil International University i

### **APPROVAL**

This Project titled "**Event Cooker**", submitted by **Md. Alif Babu, Md. Shahriar Kabbo, Md. Nahid Hasan** to the Department of Computer Science and Engineering, Daffodil International University, has been accepted as satisfactory for the partial fulfillment of the requirements for the degree of B.Sc. in Computer Science and Engineering and approved as to its style and contents. The presentation has been held on  $6<sup>th</sup>$  January, 2022

#### **BOARD OF EXAMINERS**

**\_\_\_\_\_\_\_\_\_\_\_\_\_\_\_\_ Dr. S.M Aminul Haque Associate Professor and Associate Head** Department of Computer Science and Engineering Faculty of Science & Information Technology Daffodil International University

**\_\_\_\_\_\_\_\_\_\_\_\_\_\_\_\_\_\_\_\_\_\_\_\_**

 $114$ 

 $G$  S.

**Most. Hasna Hena (HH) Assistant Professor** Department of Computer Science and Engineering Faculty of Science & Information Technology Daffodil International University

$$
\frac{1}{\text{Md } \text{Iuea} \text{Mia} (\text{MIM})}
$$

 $\pm 1$ 

**Senior Lecturer**

Daffodil International University

**\_\_\_\_\_\_\_\_\_\_\_\_\_\_\_\_\_\_\_\_\_\_**

University

**Dr. Md Arshad Ali Associate Professor** Department of Computer Science and Engineering Hajee Mohammad Danesh Science and Technology  **External Examiner**

 **Internal Examiner**

 **Internal Examiner**

 **Chairman**

#### **DECLARATION**

We hereby declare that, this project has been done by us under the supervision of **Saiful Islam, Senior Lecturer, Department of CSE,** Daffodil International University. We also declare that neither this project nor any part of this project has been submitted elsewhere for award of any degree or diploma.

#### **Supervised by:**

**Saiful Islam** Sr. Lecturer Department of CSE Daffodil International University

#### **Co-Supervised by:**

Suchaly

**Shadaab Kawnain Bashir**  Lecturer Department of CSE Daffodil International University

#### **Submitted by:**

Alit

**Md. Alif Babu** ID:181-15-10730 Department of CSE Daffodil International University

Shahrian

**Md. Shahriar Kabbo** ID:181-15-10494 Department of CSE Daffodil International University

**Md. Nahid Hasan** ID:181-15-10875 Department of CSE Daffodil International University

# **ACKNOWLEDGEMENT**

We are really grateful and wish our profound indebtedness to **Saiful Islam**, **Senior Lecturer**, Department of CSE Daffodil International University, Dhaka. Deep Knowledge & keen interest of our supervisor in the field of "*Web Project*" to carry out this project. His endless patience, scholarly guidance, continual encouragement, constant and energetic supervision, constructive criticism, valuable advice, reading many inferior drafts and correcting them at all stages have made it possible to complete this project.

We would like to express our heartiest gratitude to **Professor Dr. Touhid Bhuiyan**  and Head**,** Department of CSE, for his kind help to finish our project and also to other faculty members and the staff of CSE department of Daffodil International University.

We would like to thank our entire course mate in Daffodil International University, who took part in this discussion while completing the course work.

Finally, we must acknowledge with due respect the constant support and patients of our parents.

#### **ABSTRACT**

To congratulate someone in some programs, such as birthdays, weddings, and other special occasions, one must physically locate the data of many restaurants and network hubs. All things considered, any associate must visit those locations and then choose one that suits their preferences, which is a time-consuming process. There is no website that provides information on all the network centers and any high-quality eateries in Dhaka. That is why it took the initiative to create a website that would provide all of these services. In this modern world, people want a hassle-free service. For that purpose, people want to solve that inconvenience through the web. In this project, for developing a web-based application for users who want to book their event online without any hassle. Using this web-app, users can customize their own events and can also book their individual artists and can book any type of event, like weddings, birthdays, concerts, etc. There are some unique features in that platform, like career opportunities. It'll be more beneficial for new planners, photographers, cinematographers, etc.

# **TABLE OF CONTENTS**

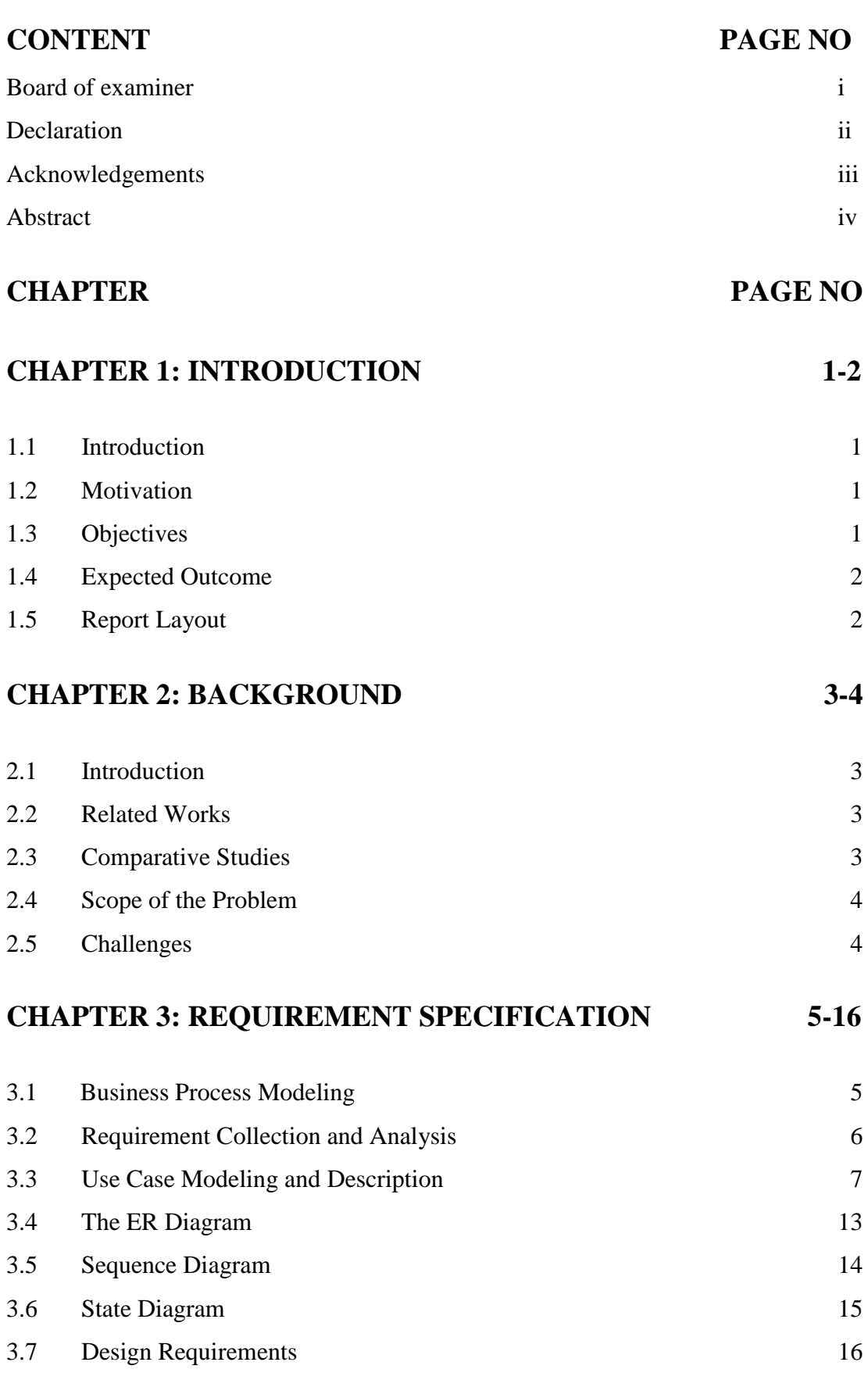

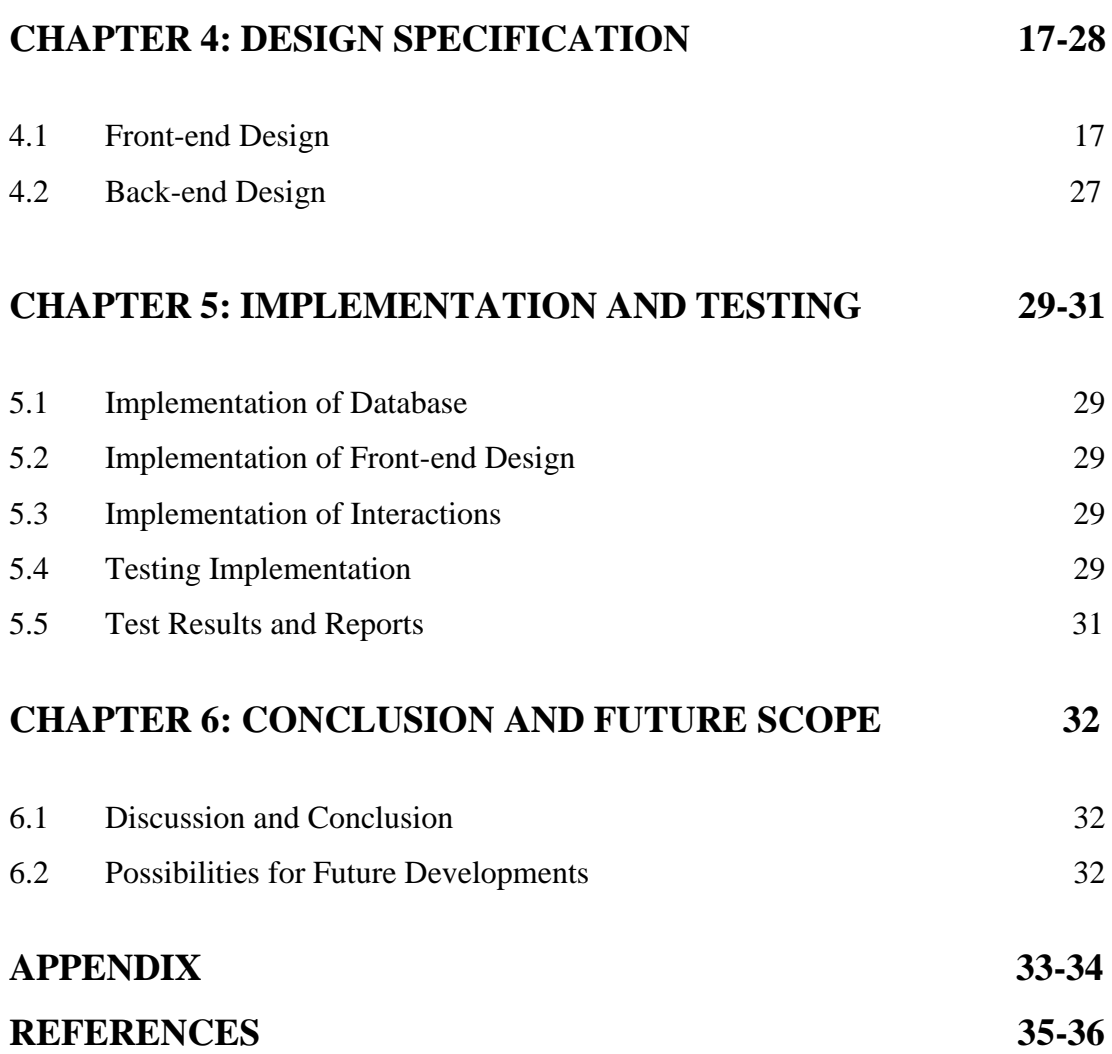

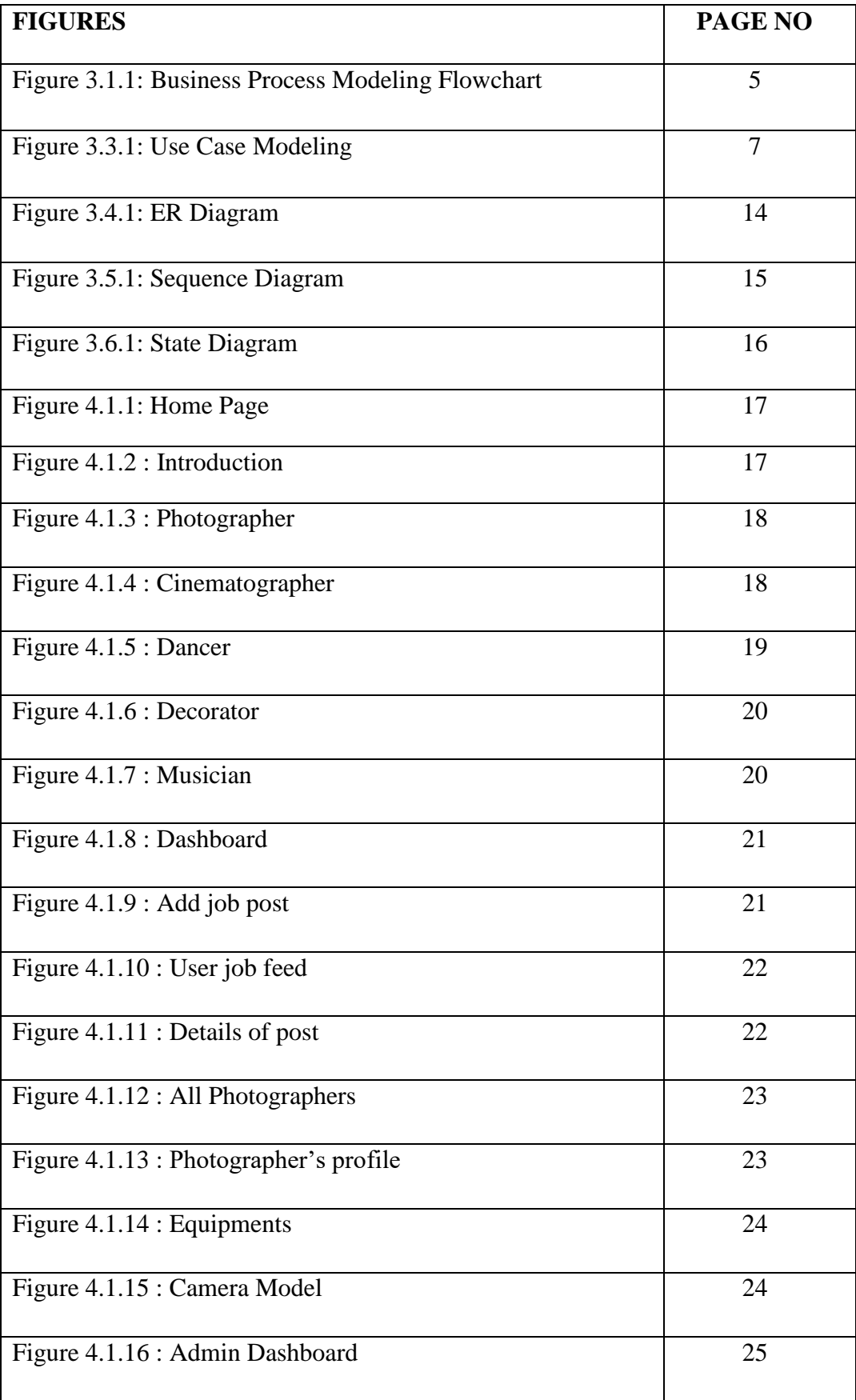

# **LIST OF FIGURES**

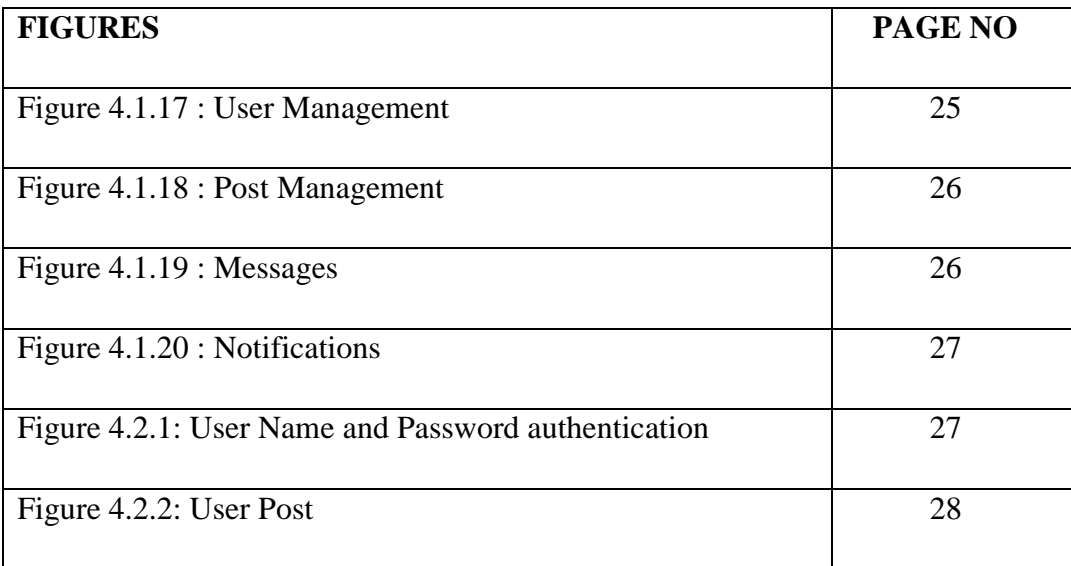

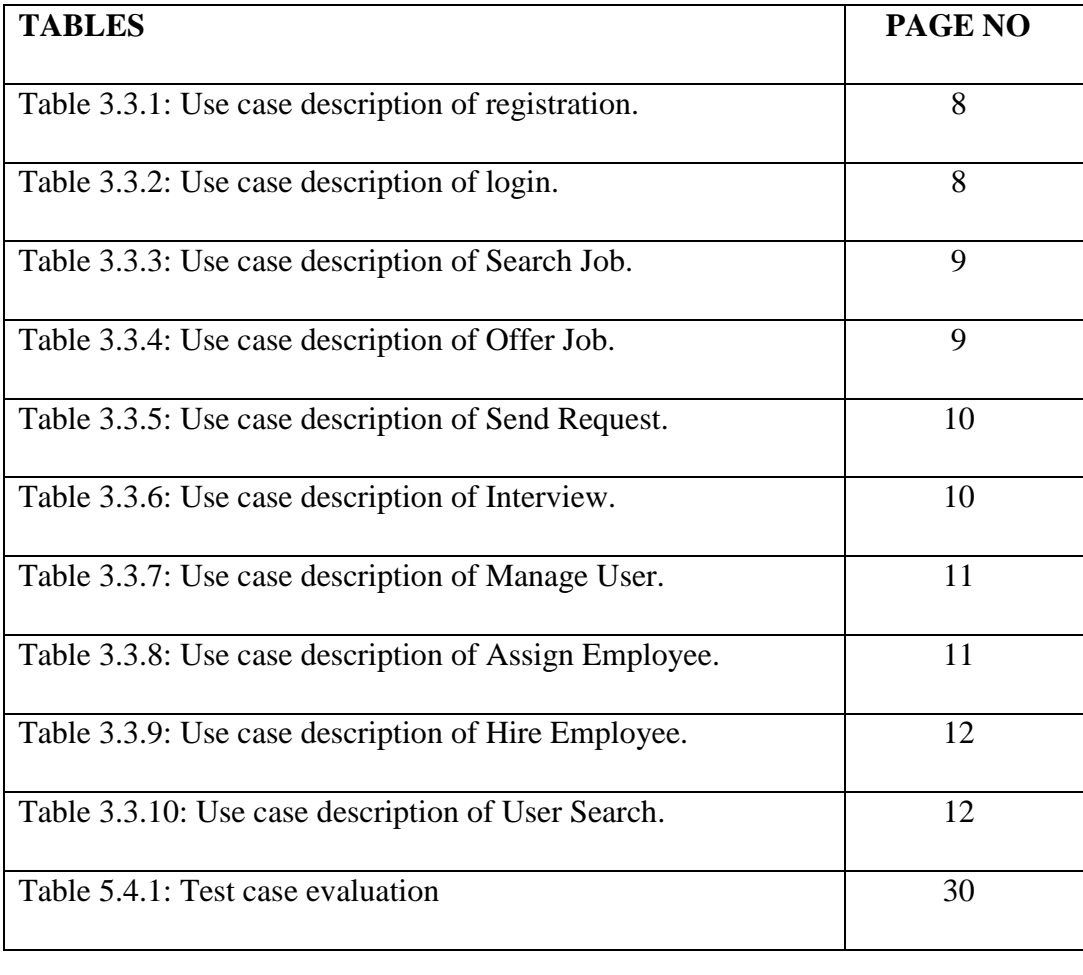

# **LIST OF TABLES**

# **CHAPTER 1 INTRODUCTION**

# **1.1 Introduction**

We are in a terrible situation in which we need to have timely, hassle-free service, but we often lack an organized platform where we can meet all of the necessary services, from the photographer to the entertainment. Many events are planned in our nation for which we will require the services of many expert artists and specialists from various locations. We aim to put them all together on one platform so that clients may hire services more easily based on their needs. It would also benefit all experts because it would make it easier for them to meet their clients.

# **1.2 Motivation**

The event management system is used to handle all aspects of the event. So many service providers collaborate in one event, and it's difficult to keep track of them all. It is also critical for the event organizer to have all of these service providers' contact information so that he may call them at any moment to schedule an event at a certain time.

When we are looking for a service- we have many platforms such as Facebook, Instagram, etc. But on our platform, we can explore various qualified photographers and experts, where you may meet them. Besides, we can find beauty specialists, catering, decorators, DJs, etc. as needed for a successful event.

# **1.3 Objectives**

- 1. To connect all professionals on a single platform.
- 2. It's easier to hire and get a client.
- 3. It'll save a significant amount of time.
- 4. It'll remove the hassle.
- 5. Clients can choose professionals.

Our goal is to bring all the professionals relevant to event management onto a platform through our project. It will be easier to hire and get a client. It will save a significant amount of time, removing the hassle of searching for professionals.

# **1.4 Expected Outcome**

It's not only a booking site; users may utilize the career function to find work. Main purposes of this program are:

1. Provide opportunities for professional workers to get jobs.

2. Those who will organize the event will be able to post for photographers, videographers, catering etc. as per their demand.

3. Admin will approve their post if it is appropriate.

# **1.5 Report Layout**

This report is arranged as follows:

Chapter 1: It has provided information about this application. Motivation is also discussed in this chapter. Then some goal is given here. The expected outcome is also provided here.

Chapter 2: The backdrop of our study is discussed. We also discussed the extent of the problem and problems linked to comparative research.

Chapter 3: The project's required definition was specified. In this part, we described business process modeling, requirement gathering and analysis, use case modeling and description, logical data modeling, and design requirements.

Chapter 4: We defined the flow diagram and use-case in business process modeling. We defined the front-end and back-end designs.

Chapter 5: We implement the entire project and test each piece of it.

Chapter 6: The conclusion and scope of the development project's future are discussed. Finally, we disclosed all of the linked references to our report's data.

# **CHAPTER 2 BACKGROUND**

# **2.1 Introduction**

In recent times, most of us have spent a significant amount of time on the Internet. We feel more at ease when we purchase online or participate in online activities. That's why we decided to create something fresh that may be useful to people and make their event easier. It could make it easier to decide how an event will unfold. When we begin to design the platform, we keep in mind that the design should only be for those who will be attending the event. It supports all forms of event information that allows them to arrange any type of harassment. It's a much better platform for an event to take place on. They can easily schedule events and artists, as well as further their own careers. That sort of application does not exist at this point in time. That is why we were motivated to create this application.

# **2.2 Related Works**

There are Many Events Management system web application is available. And we researched many websites like D'MIRROR EVENTS, IIEDATAN EVENTS, AIR BNB and Upwork. We didn't find anyone there who could be found together to arrange an event. Birthdays, weddings, and gaye holud are just a few of the large festivities that take place in Bangladesh. There is no any platform where all the professional worker are connected. As a result, since we did not find event workers together on those sites, our main goal is to bring them together on one platform.

# **2.3 Comparative Studies**

One of the most popular event management sites is " D'MIRROR EVENTS" However, this firm does not organize all sorts of events, and their capabilities are restricted. Those characteristics are insufficient to meet the needs of users. Their website, likewise, has certain limitations. As a result, we're interested in developing a webbased project called "Event Cooker." Where you can find highly qualified expert photographers, cinematographers. We believe that our one-of-a-kind feature will make the user experience more pleasant and will effectively meet the needs of the user

# **2.4 Scope of the Problem**

Event Cooker is the process of booking an event using web applications. We concentrated on making the booking system easier to use and more efficient for users. We are giving job opportunities to professional workers. Those who are new photographers or videographers will be able to earn income with their work qualifications. Here those professional works can submit post for finding works and they can include their components like camera model, lanes model, drone model. Then those who are want to organized an event, they can see professional's post after that If the organizer finds professional workers according to his desired needs, then he can give him a message.

# **2.5 Challenges**

We faced numerous problems to solve this real-life problem and also to build this application. We collect data from so many workers and gathered idea from it. After that implemented as Event Cooker.

Here we secured our data by JWT Authentication and also differentiate our end point for admin, user and guest. We have managed communication system for user to user and also managed a posting system which through they could post their job opportunity and also could request for hire for each post.

# **CHAPTER 3 REQUIREMENT SPECIFICATION**

# **3.1 Business Process Modeling**

Business process modeling is the process of mapping our regular business processes and identifying ways to improve them. It is a component of the practice of business process management.

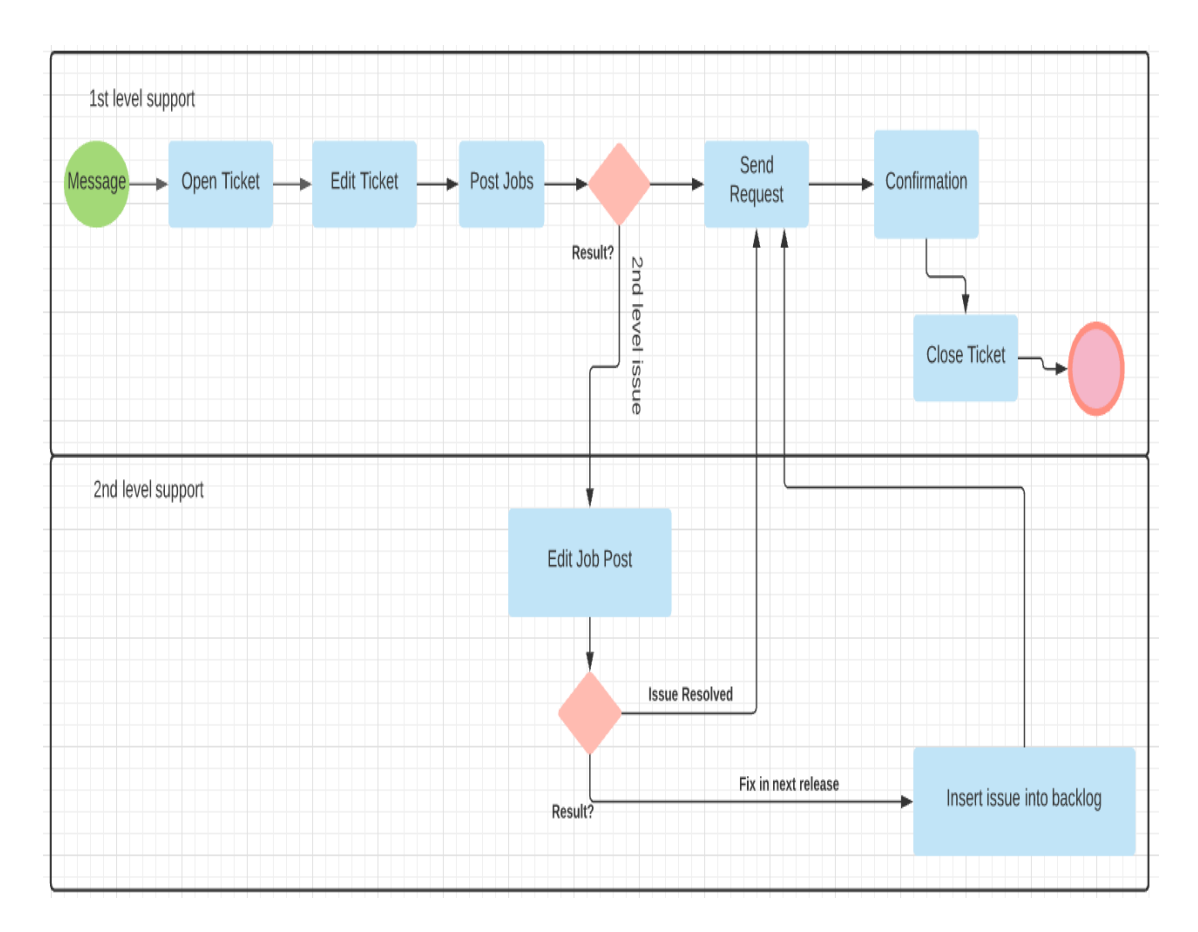

Figure 3.1.1: Business Process Modeling Flowchart

### **3.2 Requirement Collection & Analysis**

Professional Crisis: We have seen that professional photographer, cinematographer, dancer, musician, voice artist, decorator, catering services, and beauty shop etc. all of them, they run their business individually. That's why, we cannot manage perfect of them easily in our events or occasions. On the other hand, the professional also does not get a perfect and suitable job for themselves as per as their skill. Sometimes we work with them and as developers we have come to a conclusion by solving this problem.

**Data Collection:** We gather so many experience and collect lots of data from them. For example, they all have their specific skills. All of their skills are different and so much creative for real life purposes. We mapped all data and built a perfect solution called Event Cooker. There would be three different roles as Admin, User, Employee. Now we are going to describe them below.

**Admin:** We have a number admin to control our website. There would be admin panel for approve and remove operation. Admins should analysis user access and content quality. After that, they would publish some of the content and remove which are not appropriate for user.

**User:** We would define every individual workers as a user. Through this way would get them a different identity by using our website and would make them a better professional worker by rating system.

**Employee:** Actually, we would define an employee as a user. For better understanding, every user could play their role as employee or job provider. They can communicate only for job purposes through our website.

**Post:** Every user could post their opportunities as a job provider. Also all user can bid this job as per as their skills.

**Register/Login:** User must have to be registered in our system. Every role has to register as a user. After register they would have got an individual profile. After approval from admin, they would able to login.

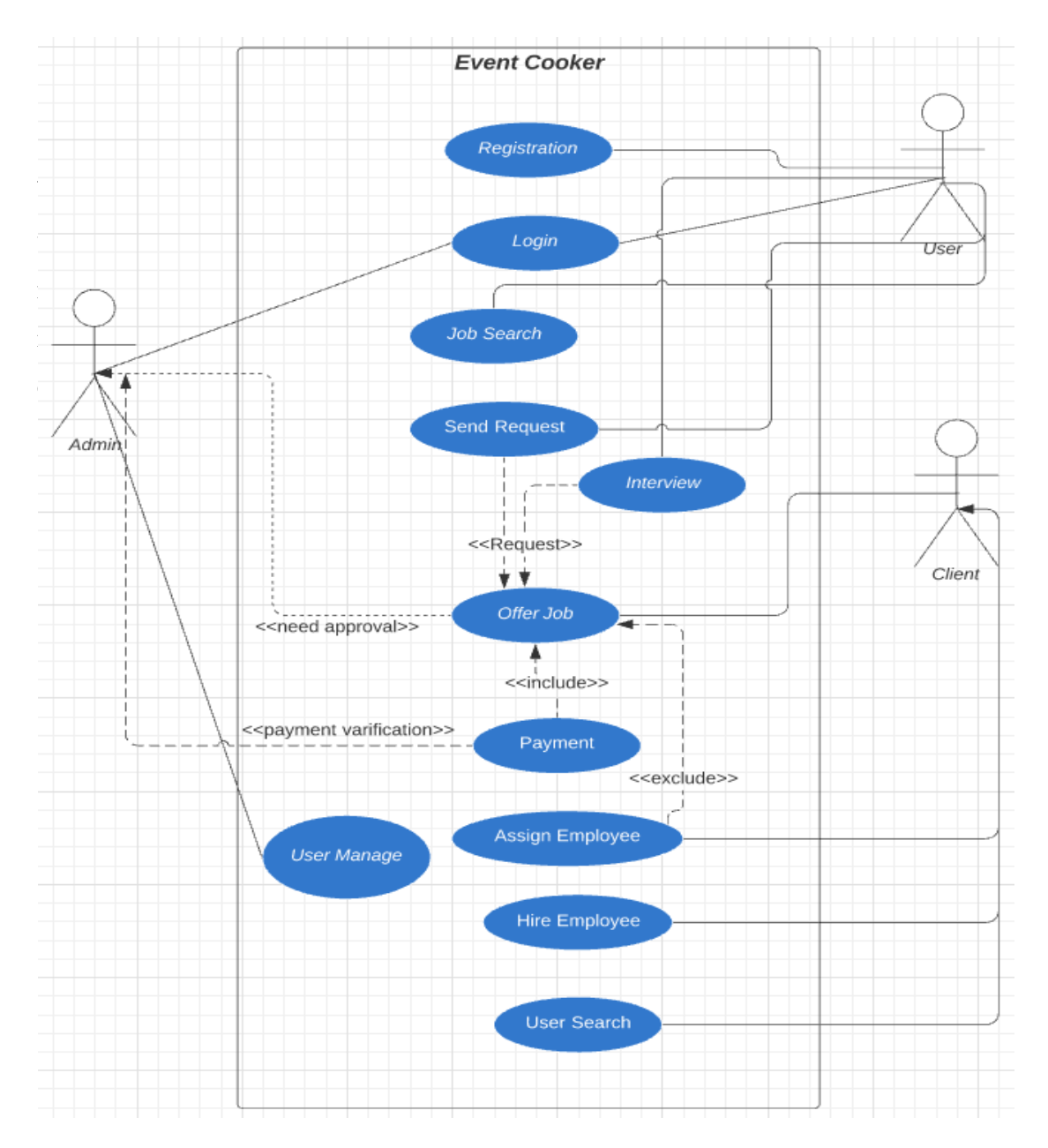

# **3.3 Uses-Case modeling & Description**

Figure 3.3.1: Use Case Modeling

**Use Case Description:** The case schedule demonstrates how machine users interact with the Software. With the login option, the user can search for the application. As a new user, the user must first log in or enter the device. Only the system's main feature

is shown in the use case. Clients either participate or do not participate. Characteristics of the case.

| Use Case 01               | Registration                                           |  |  |  |
|---------------------------|--------------------------------------------------------|--|--|--|
| Primary Actor             | Admin/User                                             |  |  |  |
| <b>Secondary Actor</b>    | <b>Null</b>                                            |  |  |  |
| Pre-Condition             | Must need email account and Internet connection.       |  |  |  |
| Main<br><b>Success</b>    | Admin/User will give their email and provided required |  |  |  |
| Scenario                  | information correctly to registration in the website.  |  |  |  |
| <b>Exception Scenario</b> | Email problem, Database problem, Internet problem,     |  |  |  |
|                           | server problem.                                        |  |  |  |

Table 3.3.1: Use case description of registration.

# Table 3.3.2: Use case description of login.

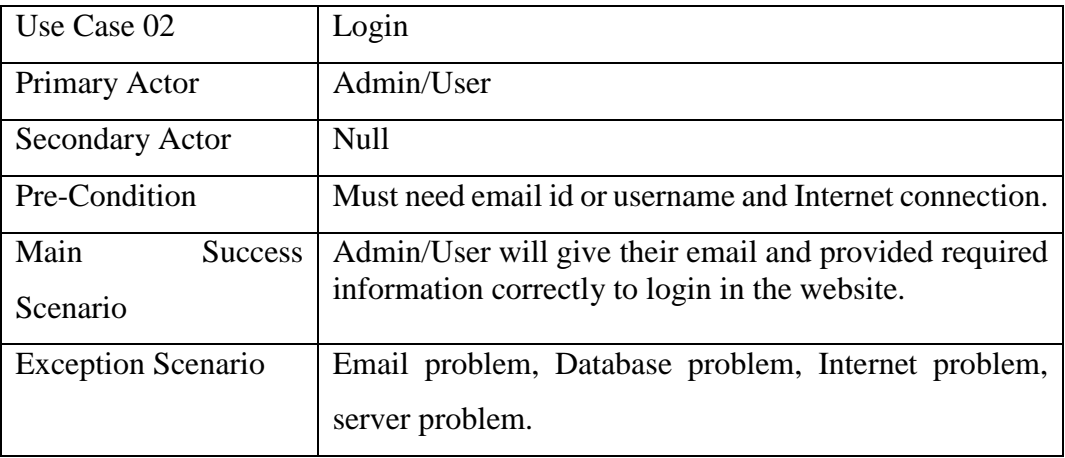

| Use Case 03                     | Search Job                                                                                                    |
|---------------------------------|----------------------------------------------------------------------------------------------------|
| Primary Actor                   | User as employee/Job Seeker                                                                                                |
| <b>Secondary Actor</b>          | <b>Null</b>                                                                                                    |
| Pre-Condition                   | A Employee need to internet connection and browsing<br>our site for job search and click job section for<br>searching job. |
| <b>Main Success</b><br>Scenario | Click the job link and browse job!                                                                                         |
| <b>Exception Scenario</b>       | No data found because of internet connection or for<br>server down.                                                        |

Table 3.3.3: Use case description of Search Job.

Table 3.3.4: Use case description of Offer Job.

| Use Case 04               | Offer Job                                               |
|---------------------------|---------------------------------------------------------|
| Primary Actor             | User as Client                                          |
| <b>Secondary Actor</b>    | <b>Null</b>                                             |
| Pre-Condition             | A job provider need to internet connection and          |
|                           | browsing our site for posting job and to get employee.  |
| <b>Main Success</b>       | Go to your profile or job link, there would be job post |
| Scenario                  | option and post your job to done.                       |
| <b>Exception Scenario</b> | Data would not post to the server, server error,        |
|                           | admin not approve yet, payment not cleared,             |
|                           | deleted.                                                |

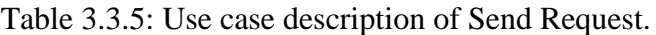

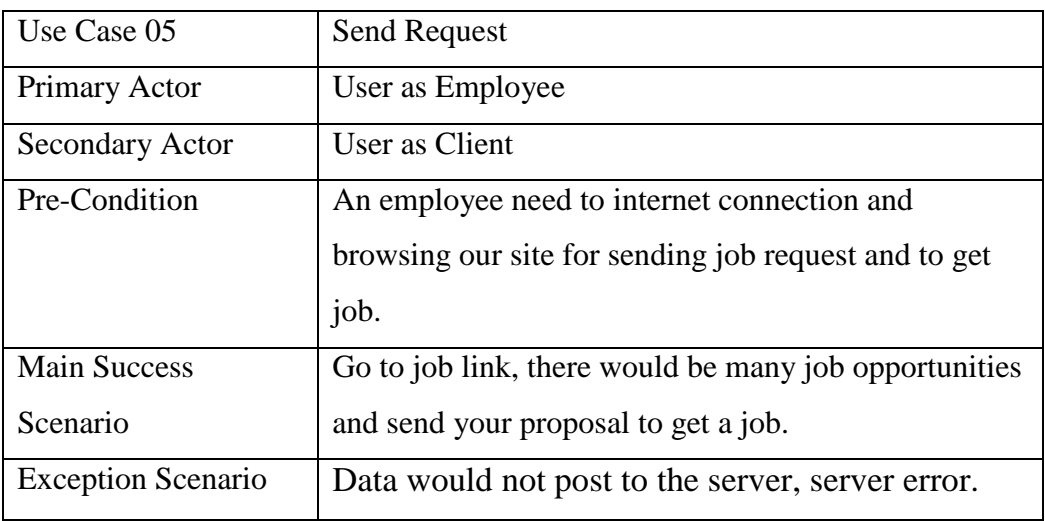

Table 3.3.6: Use case description of Interview.

| Use Case 06               | Interview                                                                                    |
|---------------------------|----------------------------------------------------------------------------------------------|
| Primary Actor             | User as Client                                                                               |
| Secondary Actor           | User as Employee                                                                             |
| Pre-Condition             | A client and an employee need to internet connection<br>and browsing our site for interview. |
| <b>Main Success</b>       | Check message link from dropdown option to get                                               |
| Scenario                  | confirmation of job request.                                                                 |
| <b>Exception Scenario</b> | Data would not show, server error, server down.                                              |

| Use Case 07               | User Manage                                          |  |  |  |
|---------------------------|------------------------------------------------------|--|--|--|
| Primary Actor             | Admin                                                |  |  |  |
| <b>Secondary Actor</b>    | <b>Null</b>                                          |  |  |  |
| Pre-Condition             | A admin need to internet connection and browsing our |  |  |  |
|                           | site for accessing admin panel.                      |  |  |  |
| <b>Main Success</b>       | Check user manage link from admin panel to           |  |  |  |
| Scenario                  | approve users.                                       |  |  |  |
| <b>Exception Scenario</b> | server down, access denied, no request are           |  |  |  |
|                           | showing.                                             |  |  |  |

Table 3.3.7: Use case description of Manage User.

Table 3.3.8: Use case description of Assign Employee.

| Use Case 08               | <b>Assign Employee</b>                                                                             |
|---------------------------|----------------------------------------------------------------------------------------------------|
| Primary Actor             | User as Client                                                                                     |
| <b>Secondary Actor</b>    | <b>Null</b>                                                                                        |
| Pre-Condition             | A client need to internet connection and browsing our<br>site for assigning employee for his work. |
| <b>Main Success</b>       | Check notification link from user dashboard to                                                     |
| Scenario                  | assign employee.                                                                                   |
| <b>Exception Scenario</b> | server error, server down, no request are showing.                                                 |

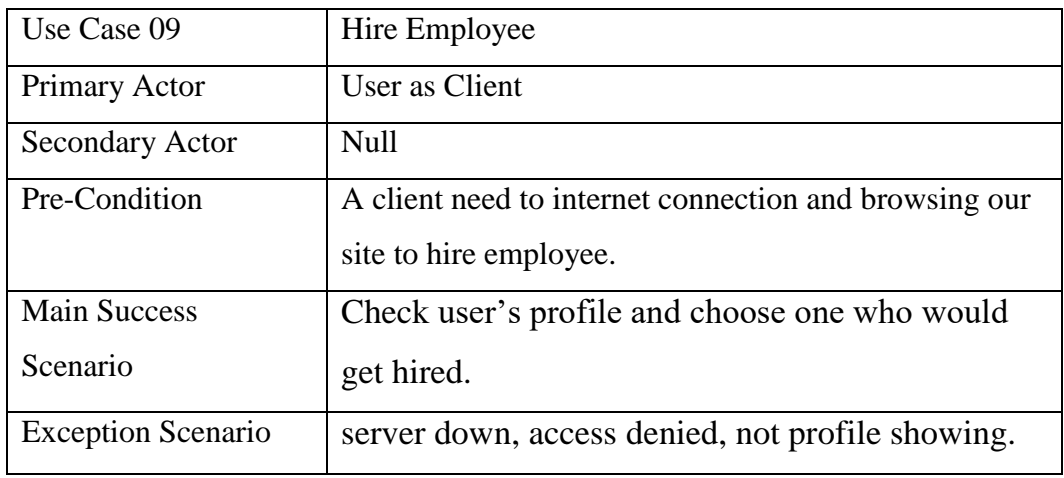

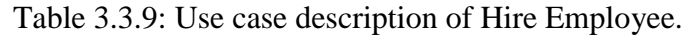

Table 3.3.10: Use case description of User Search.

| Use Case 09               | <b>User Search</b>                                |
|---------------------------|---------------------------------------------------|
| Primary Actor             | Admin/User                                        |
| <b>Secondary Actor</b>    | <b>Null</b>                                       |
| Pre-Condition             | A User/Admin need to internet connection and      |
|                           | browsing our site to search anything.             |
| <b>Main Success</b>       | Check search option from header to search         |
| Scenario                  | anything.                                         |
| <b>Exception Scenario</b> | server down, access denied, not showing anything, |
|                           | data not found.                                   |

#### **3.4 The ER Diagram**

The ER chart, also known as the "ERD chart," indicates a connection to a group of entities maintained in a database. In other words, ER graphs are used to explain database logic. Entities, attributes, and linkages are the three core principles that define ER diagrams. ER graphs use a multitude of representations that use rectangles to represent persons. Relationships are represented by ovals and diamonds. Graphs of ER The use of ER modeling allows you to assess data criteria on a regular basis in order to build an efficient database. So It is considered best practice to finish ER modeling before applying the database. It aids in the identification of terms and conditions for business simulations, relationships. Enter a glance of the relationship between all tables and their fields. Individuals, characteristics, and relationships can all be identified with the use of this tool. Converting ER diagrams to relationship tables may be done quickly.

#### **ER Diagram:**

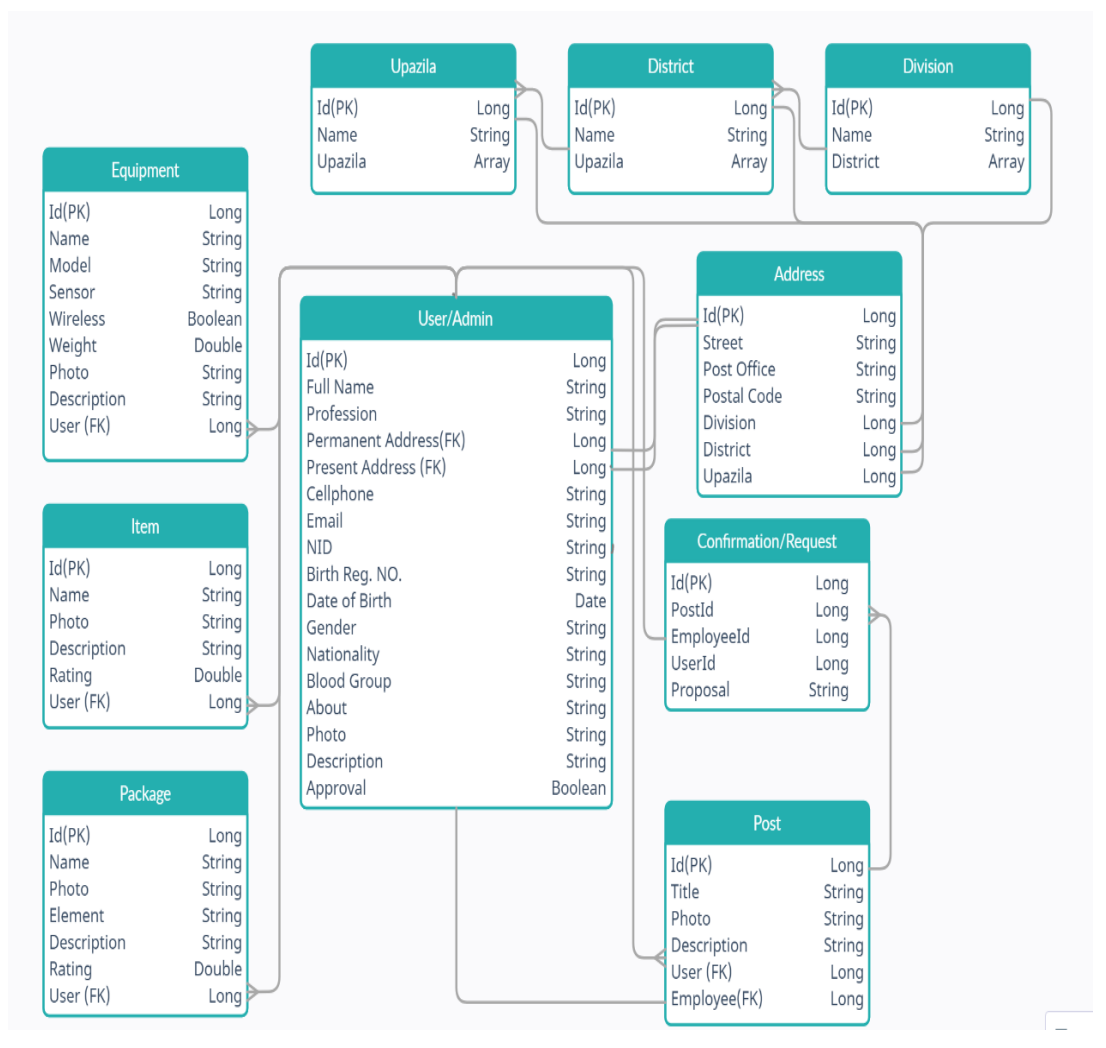

Figure 3.4.1: ER Diagram

# **3.5 Sequence Diagram**

The sequence diagram depicts the temporal relationships between items. It displays the scenario's components as well as the series of communications between them that are required to carry out the scenario's purpose.

Inside the Logical View of the developing technique, sequence diagrams are commonly linked to case studies. Event charts and event scenarios are terms used to describe sequence charts. Various processes or objects exist continuously as parallel vertical lines in a sequence diagram, with signals sent between them as horizontal

arrows in the course of daily life. Basic runtime situations can now be graphically defined.

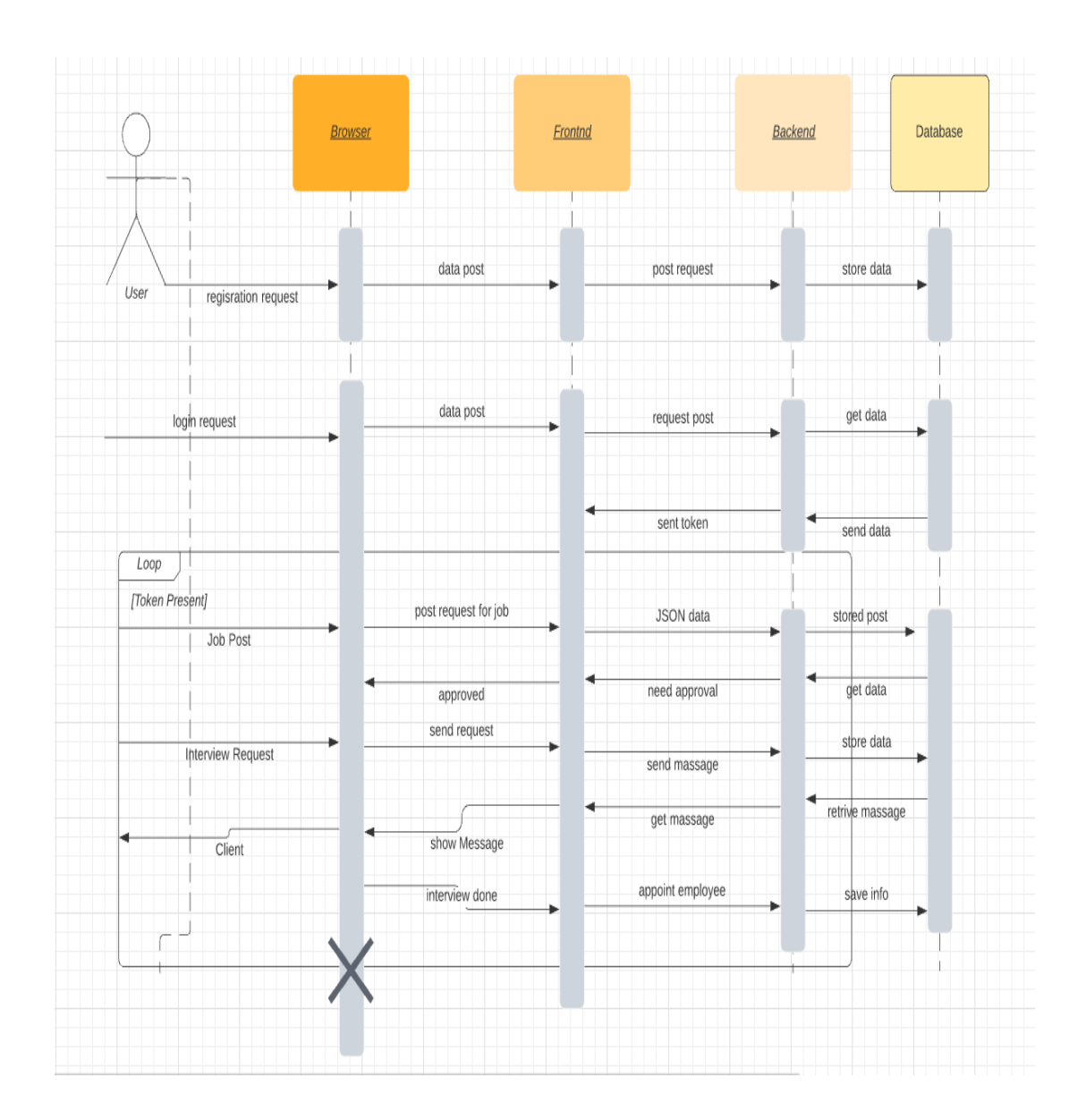

#### **Sequence Diagram:**

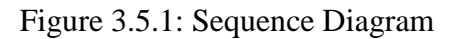

# **3.6 State Diagram**

In the computer sciences and related fields, a diagram of state is a type of diagram used to describe system activities. A limited number of states are required to establish the structure indicated in state schemes; however, this has not been the case. This is a

logical equivalence. There are various different forms of state diagrams, each with its own semantics and small variations.

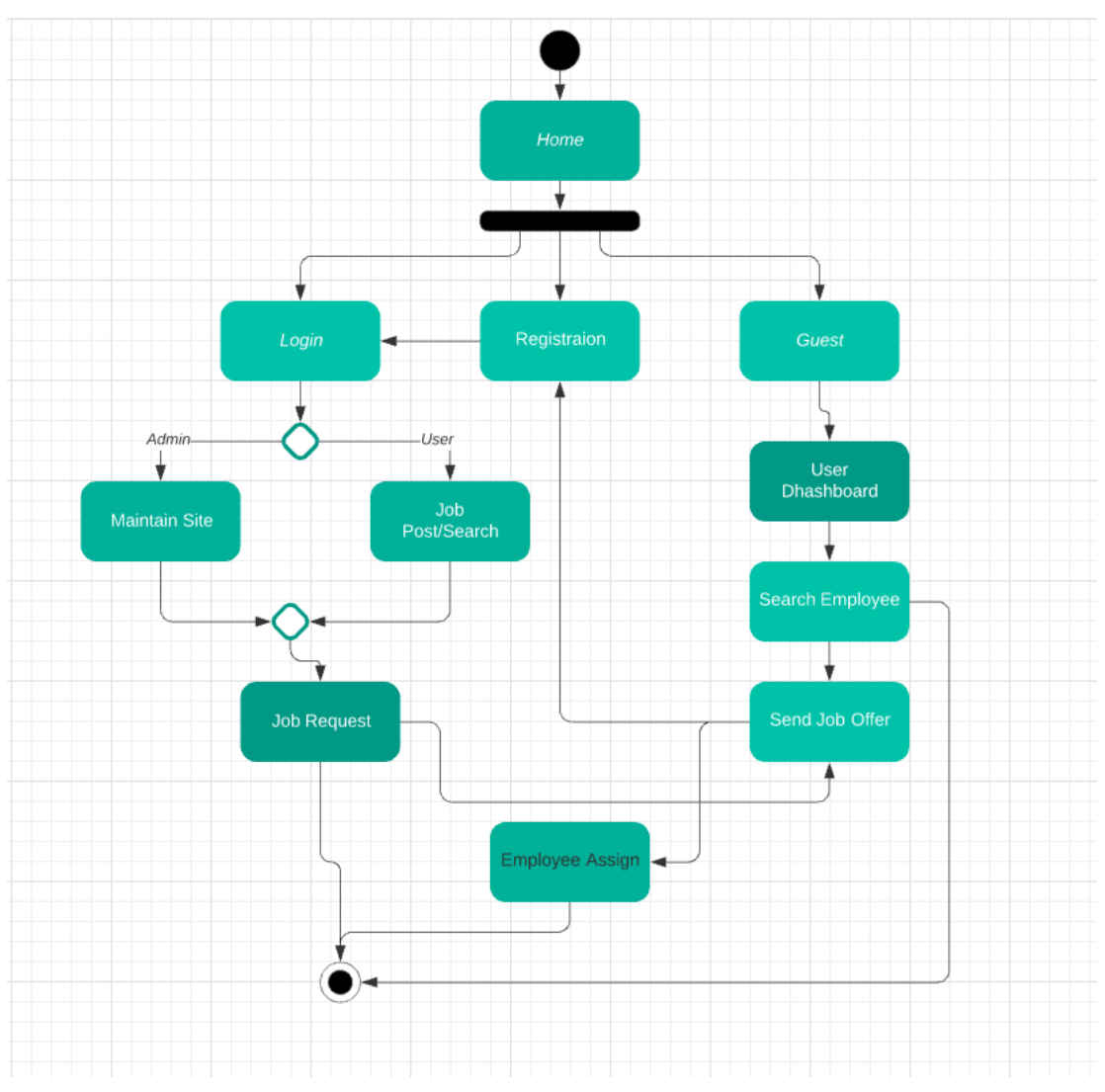

#### **State Diagram:**

Figure 3.6.1: State Diagram

# **3.7 Design Requirements:**

Our project is built on Angular Framework and Spring Boot Framework. [4] [13] It is a stack of MySQL, Java, Typescript, Angular and Spring Boot application. [3] In the backend, we implemented on Spring Boot. In the frontend, we implemented on Angular. Angular is now just used for the frontend view. We need to save data from the backend API while also allowing for routing. We'll utilize Angular router and Multilevel to do this. We differentiate admin and user using multilevel routing. Also use shared module to process master data. Each container will have its own data that will not be shared with others.

# **CHAPTER 4**

# **DESIGN SPECIFICATION**

# **4.1 Front-end Design**

**Home Page:** This is the Homepage of our Website.

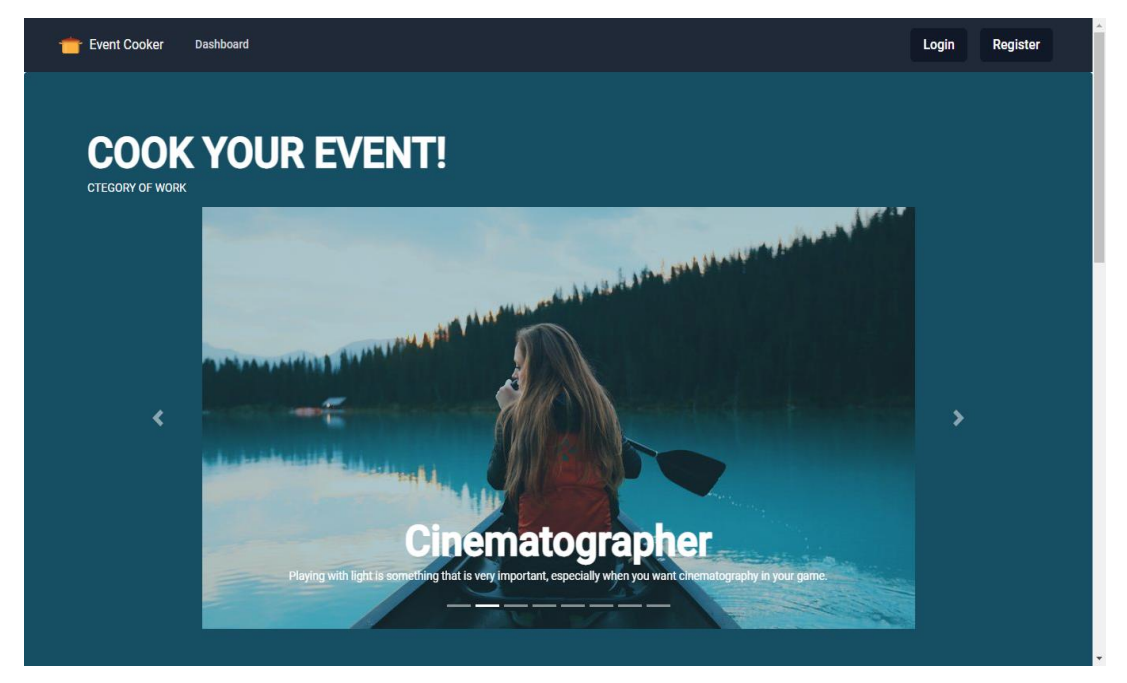

Figure 4.1.1 : Home Page

**Introduction:** Short description of our website!

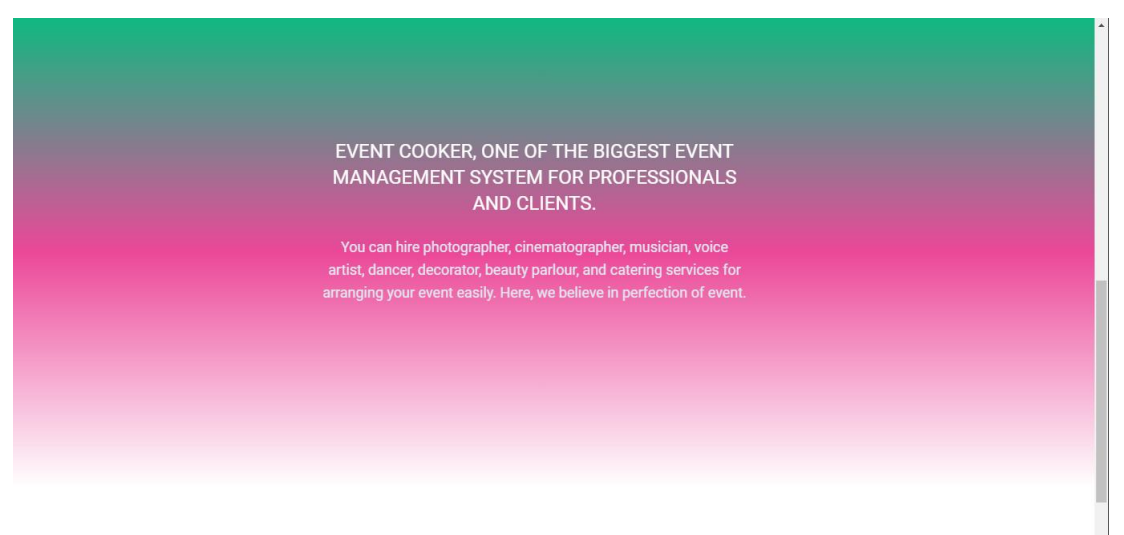

Figure 4.1.2 : Introduction

**Photographer:** Photographer section in homepage

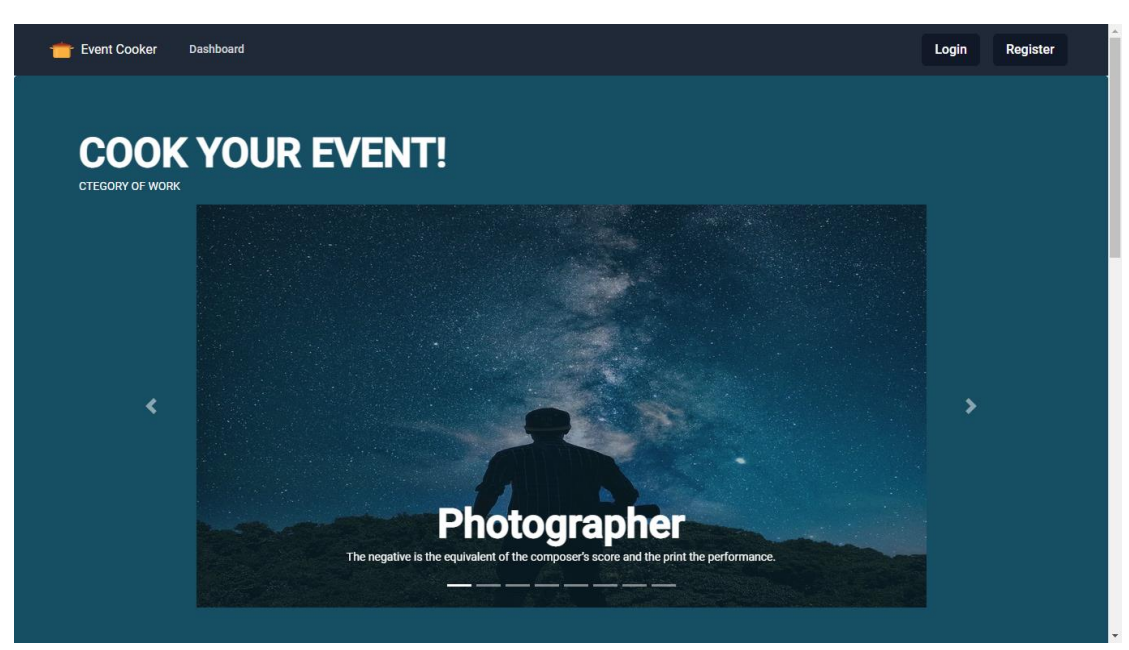

Figure 4.1.3 : Photographer

Many creative workers all around the world have made freelance employment their way of life. It's a largest freelancer photographer marketplace. You can find expert and core photographer.

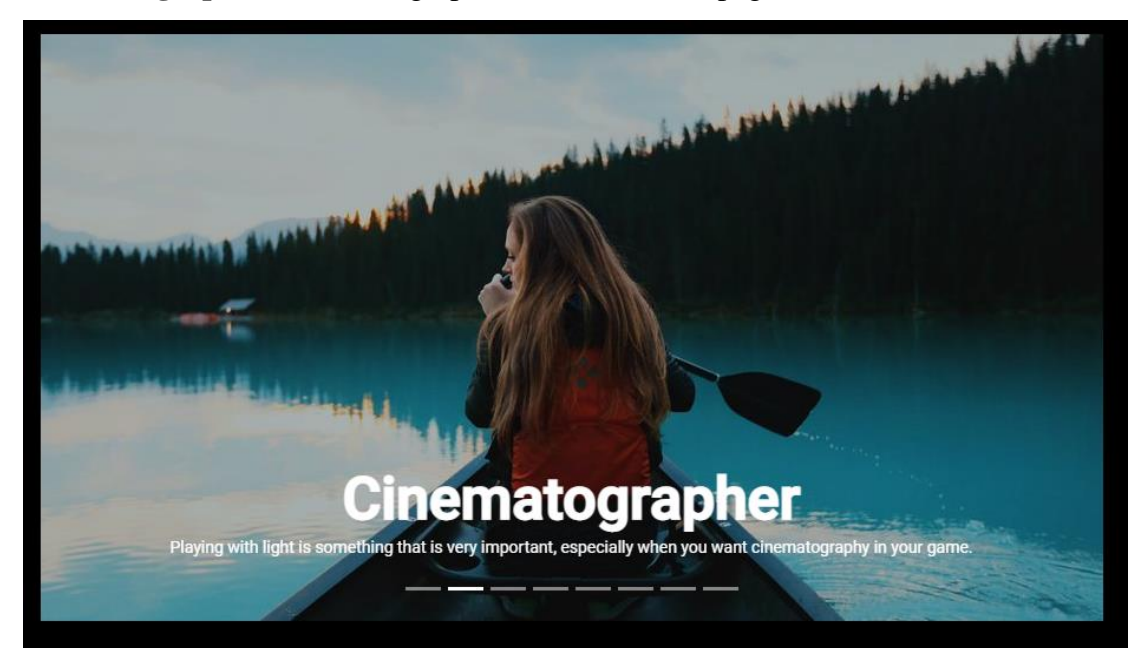

**Cinematographer:** Cinematographer section in homepage

Figure 4.1.4: Cinematographer

Get qualified offers in a timely way, and meet the cinematographer your interested in. As soon as you're ready to contract with them, hire them. They will always be ready for your direct message. You may view their works in their profiles by selecting them.

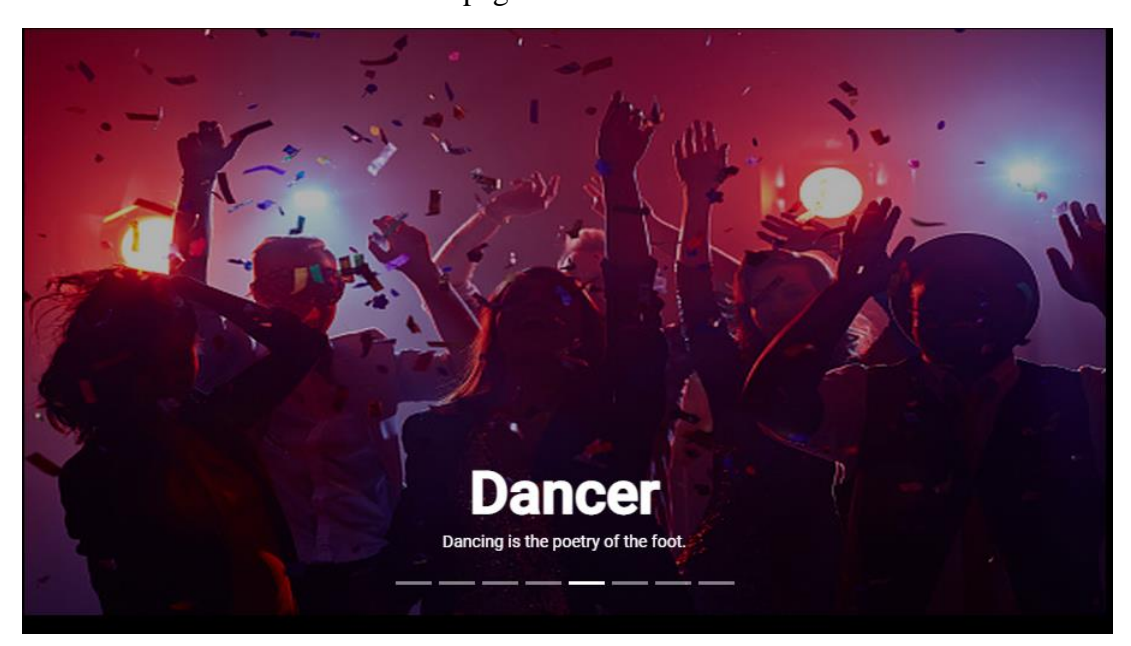

## **Dancer:** Dancer section in homepage

Figure 4.1.5 : Dancer

Each dancer has 2–5 years of expertise in customer service. Our site has sharpened their abilities to provide the most effective and world-class customer support. They are able to work under duress and with little supervision. They must be resourceful, disciplined, and unyielding in their pursuits.

**Decorator:** Decorator section in homepage

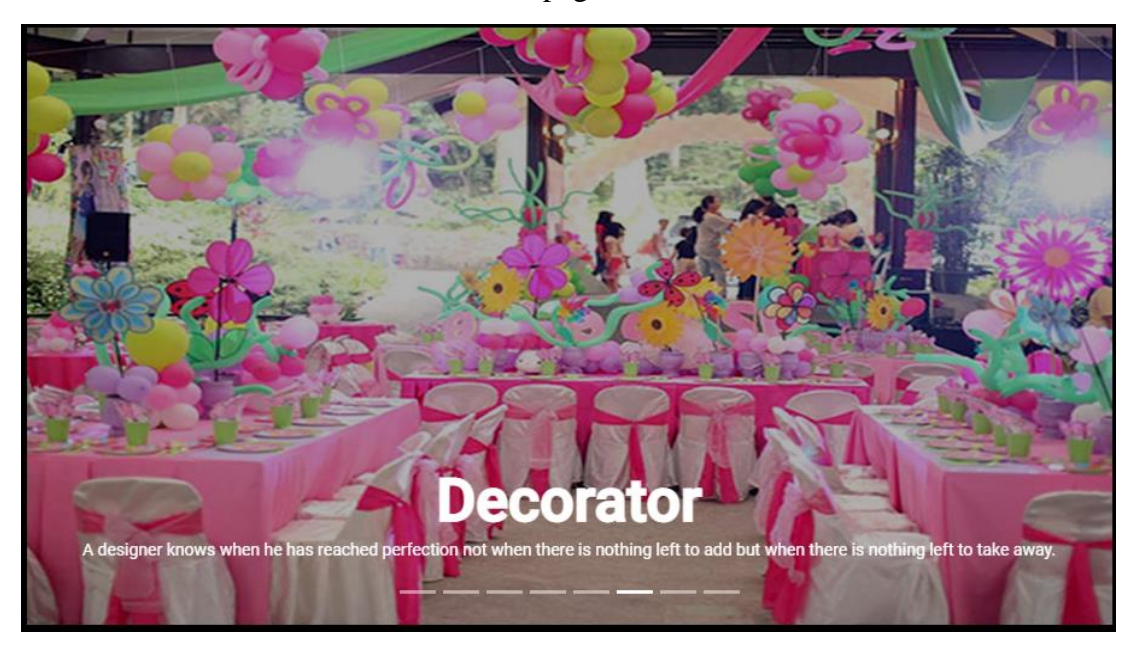

Figure 4.1.6 : Decorator

Event planner for groups of up to 50 people. Responsibilities include planning, registration systems, websites, marketing materials, graphic design approval, and meeting collateral. For entire project management, a solid background, on-site personnel management, speaker coordination, and strong administrative abilities are required. You can locate them in our establishment.

#### **Musician:**

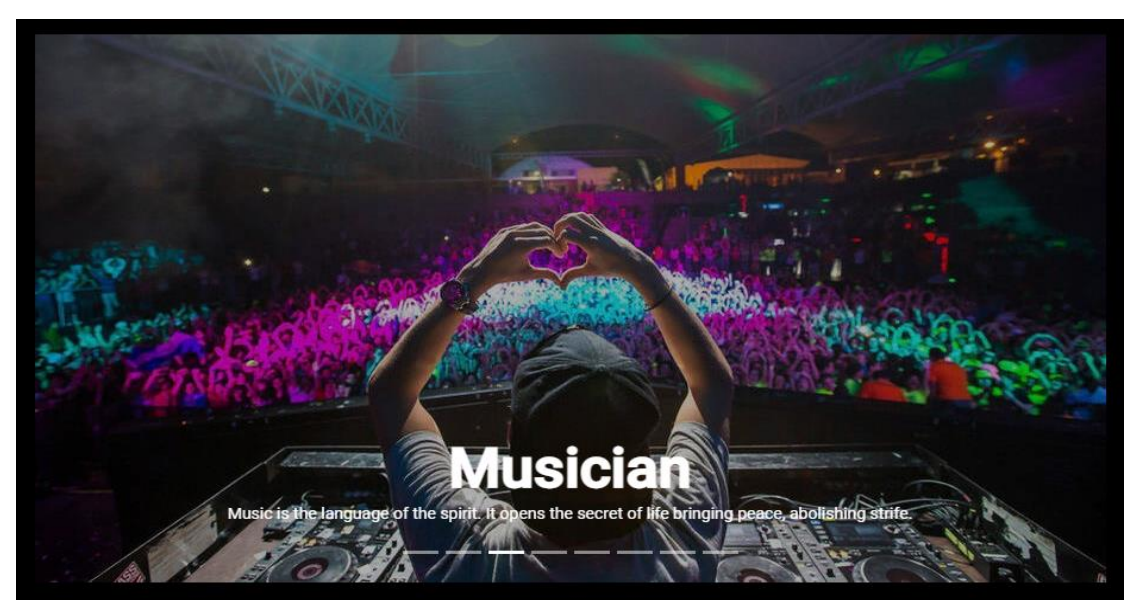

Figure 4.1.7 : Musician

You've come to the perfect location whether you need to organize a DJ party, a concert,

or awedding reception. You can see how they have ordered their work. What kinds of service.

#### Event Cooker  $\mathbf{r}$ Q Search Home lohs Payments Hictory Dhaka MANIPUR **Bangladesh** JHARKHANI Dhak-Ranc 4 Rourkela Mandalay Photography Photographer The negative is the equivalent of the composer's score and the print the performance.

#### **User Dashboard:**

Figure 4.1.8 : Dashboard

Here Maps are also intregrated. In this dashboard all of catagories are displayed like Photographer, Cinematographer, Musician, VoiceArtist,Dancer, Decorator, Beauty Parlour, Catering.

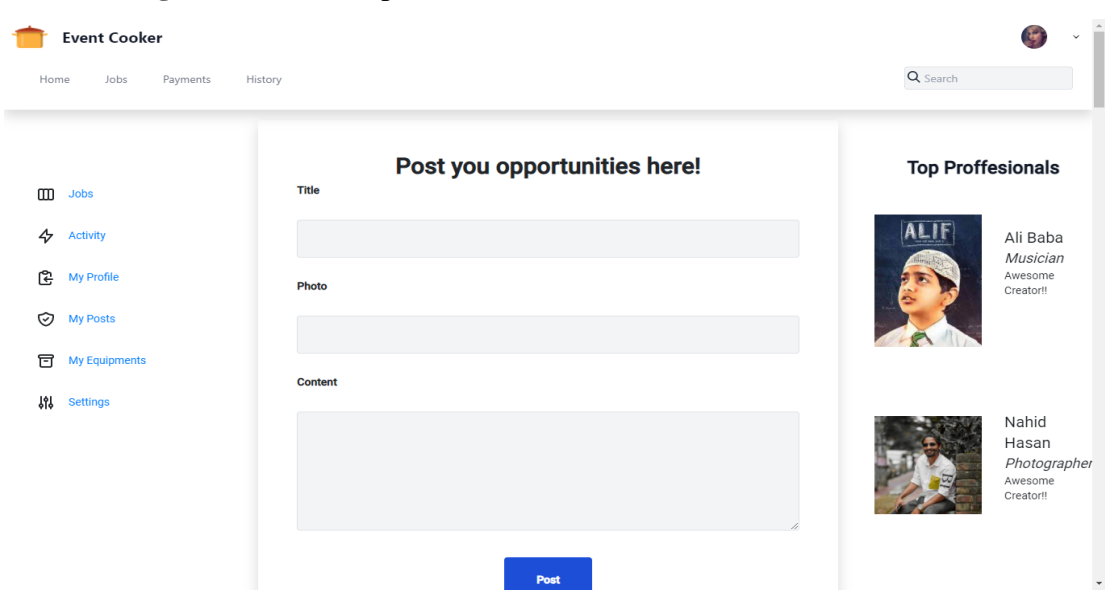

### **Post Adding:** User can creat post

Figure 4.1.9 : Add job post

User can Post here according to Title, Photos and Content.

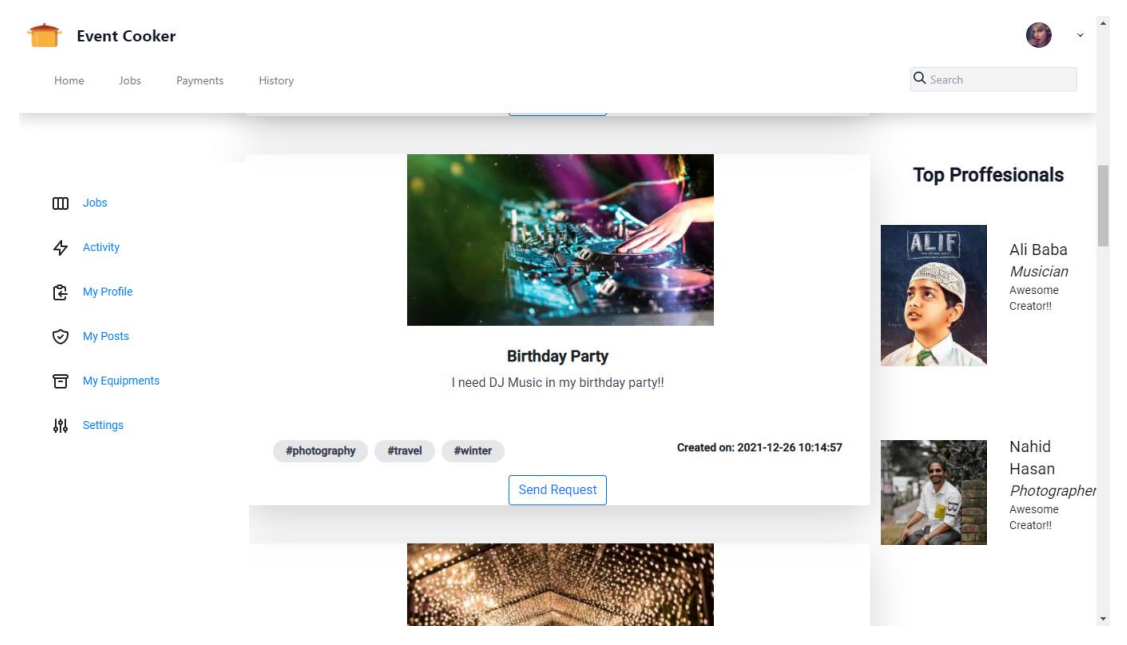

**Job Feed:** After posting interface

Figure 4.1.10 : User job feed

After posting user can show like this interface.

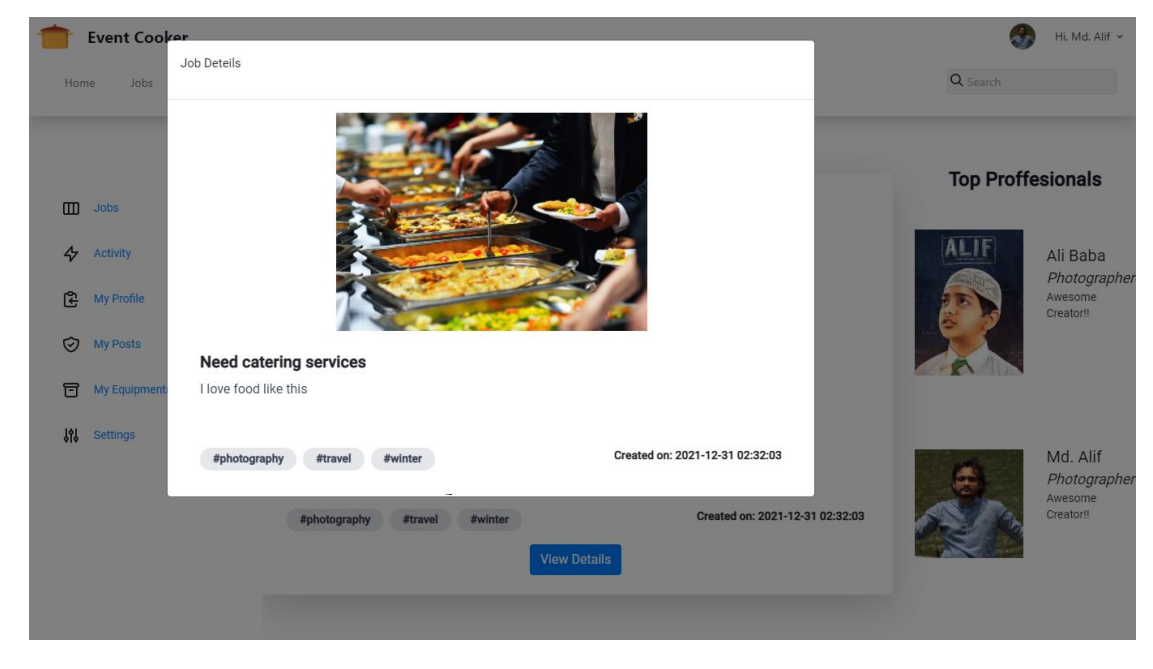

**Post Details:** User post details in this section

Figure 4.1.11 : Details of post

#### **Photographers:** List of all photographer's profile

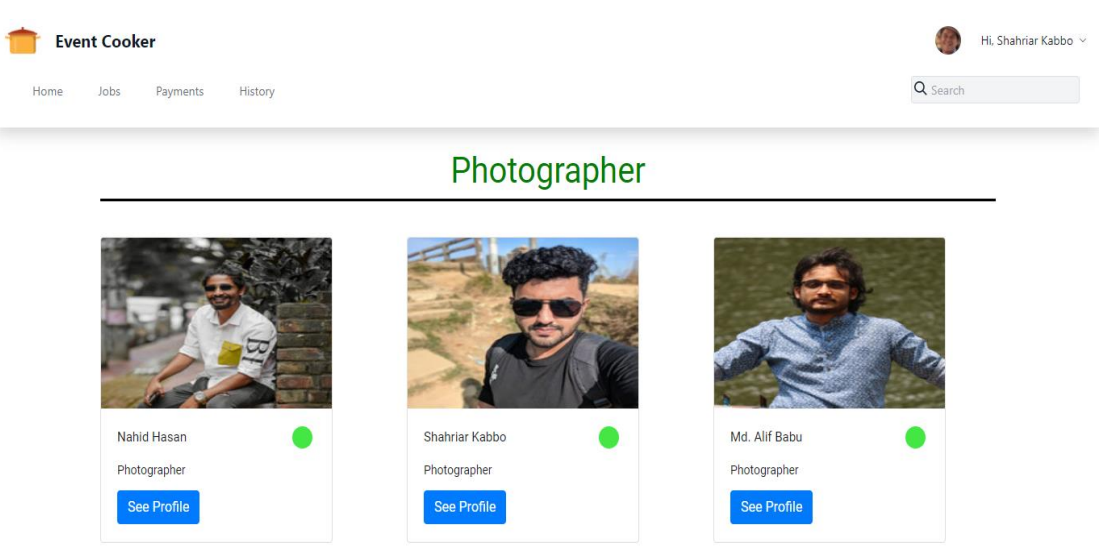

#### Figure 4.1.12 : All Photographers

All photohrapher profile get in one place. All User can show the photographer After login

#### **User's Profile:**

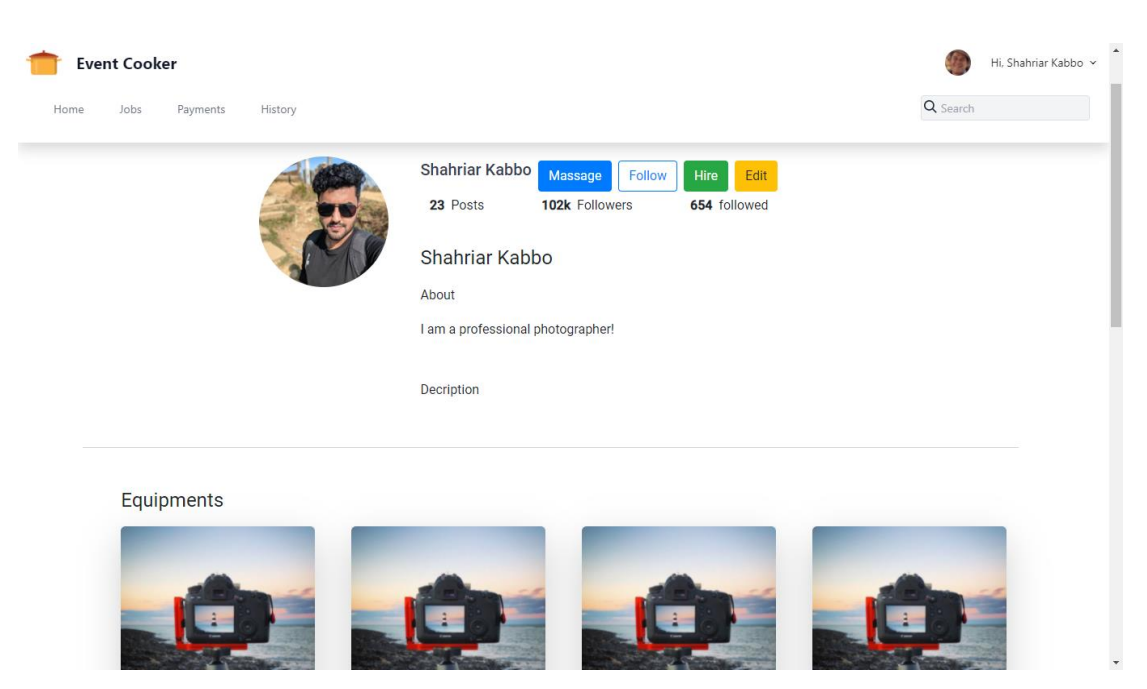

Figure 4.1.13 : Photographer's profile

User or client can see user's detail and eqipment on their profile.

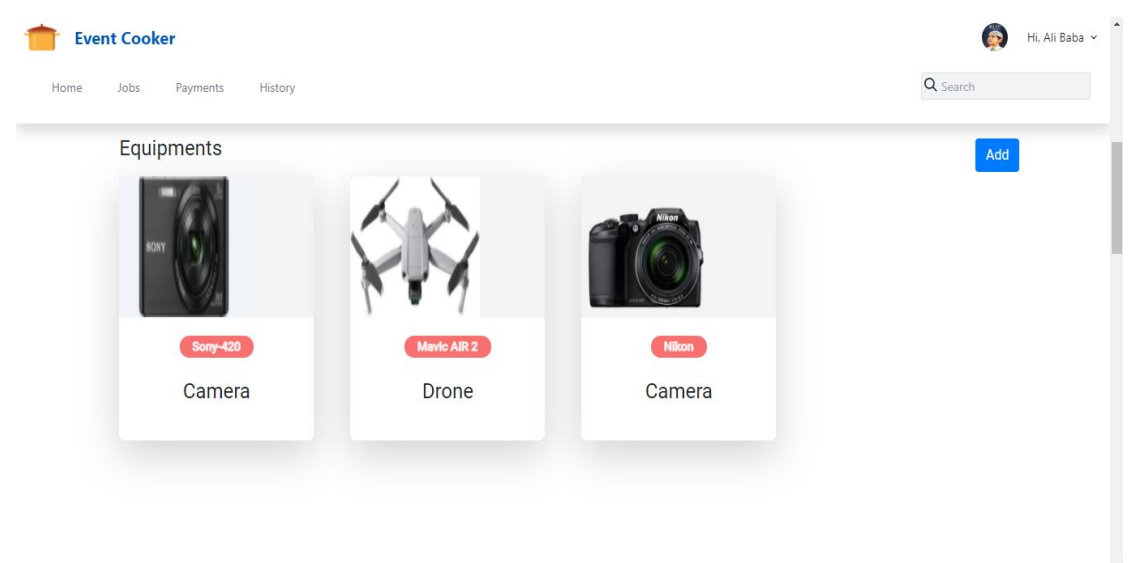

#### **User's Equipments:**

# Figure 4.1.14 : Equipments

Here the User can add all the equipment of the camera. Here those cameras, drones will be according to their model. And users can choose from here according to their preferences and needs.

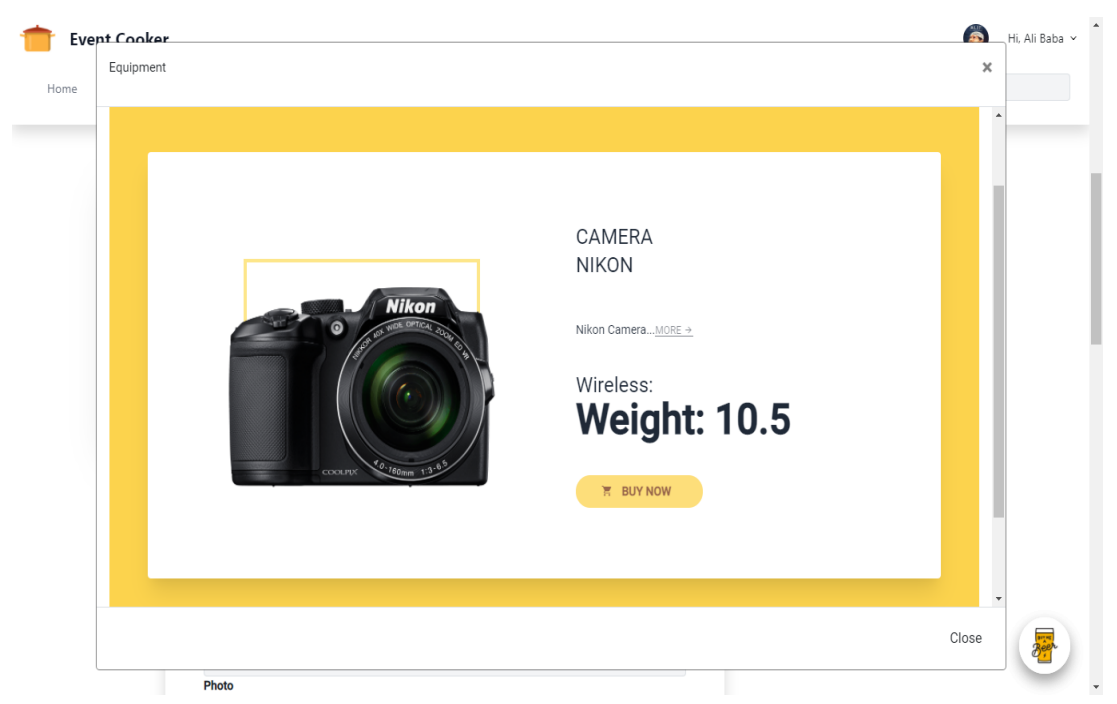

#### **Equipment Details:**

Figure 4.1.15 : Camera Model

Users will be able to see their camera lens, details.

#### **Admin Dashboard:**

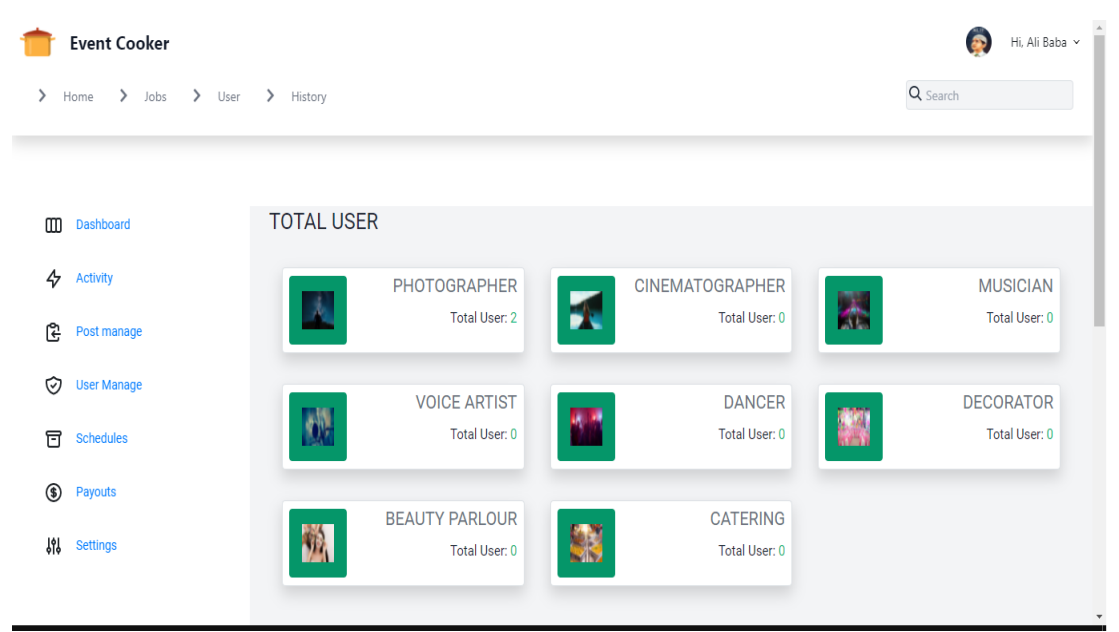

Figure 4.1.16 : Admin Dashboard

Here the admin can see the number of participants in the event. Admin can see the number of participants who are already registration for Photographer, Cinematographer, Musician, Voice Artist, Dancer, Decorator and Beauty Parlor.

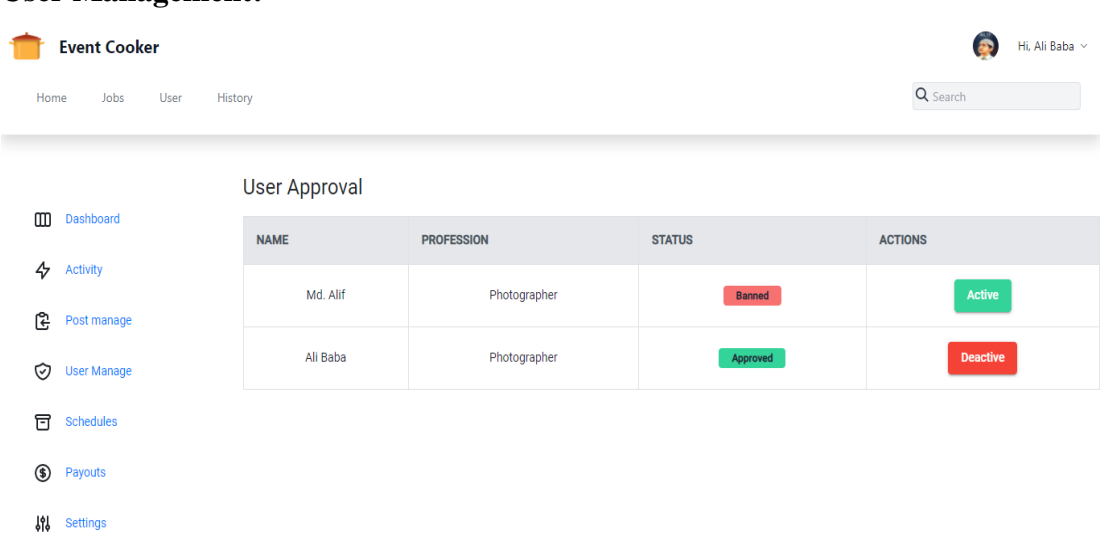

#### **User Management:**

Figure 4.1.17 : User Management

When a new user account is opened it will not be accepted until admin approves.

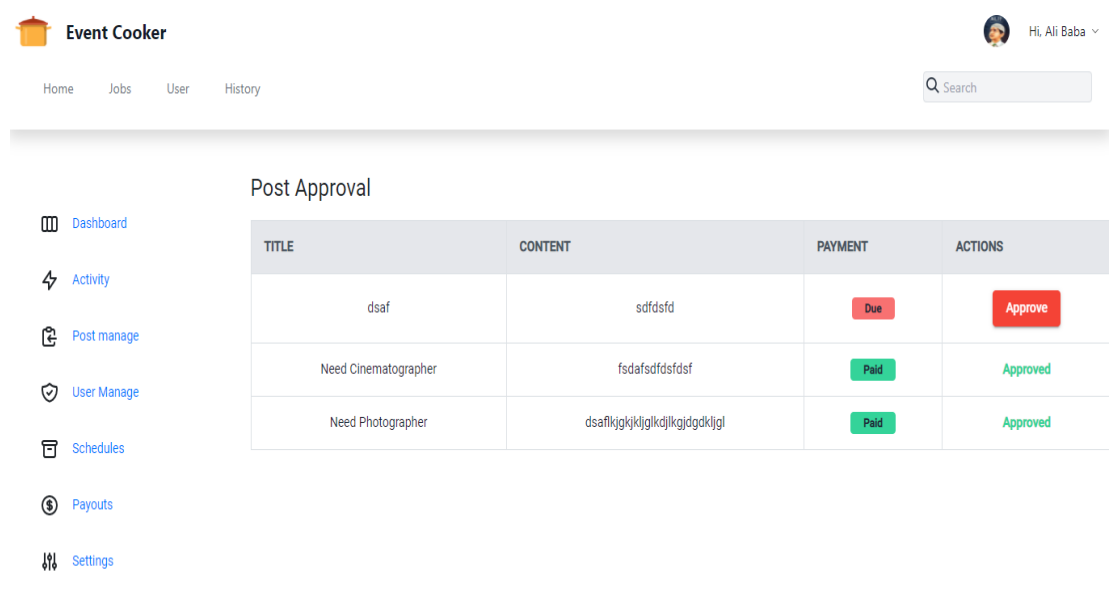

#### **Post Management:**

Figure 4.1.18 : Post Management

When a user create a post it will be approved if user clear their payment. It will be shown paid in payment section if payment is not clear then it will be shown as Due in payment section.

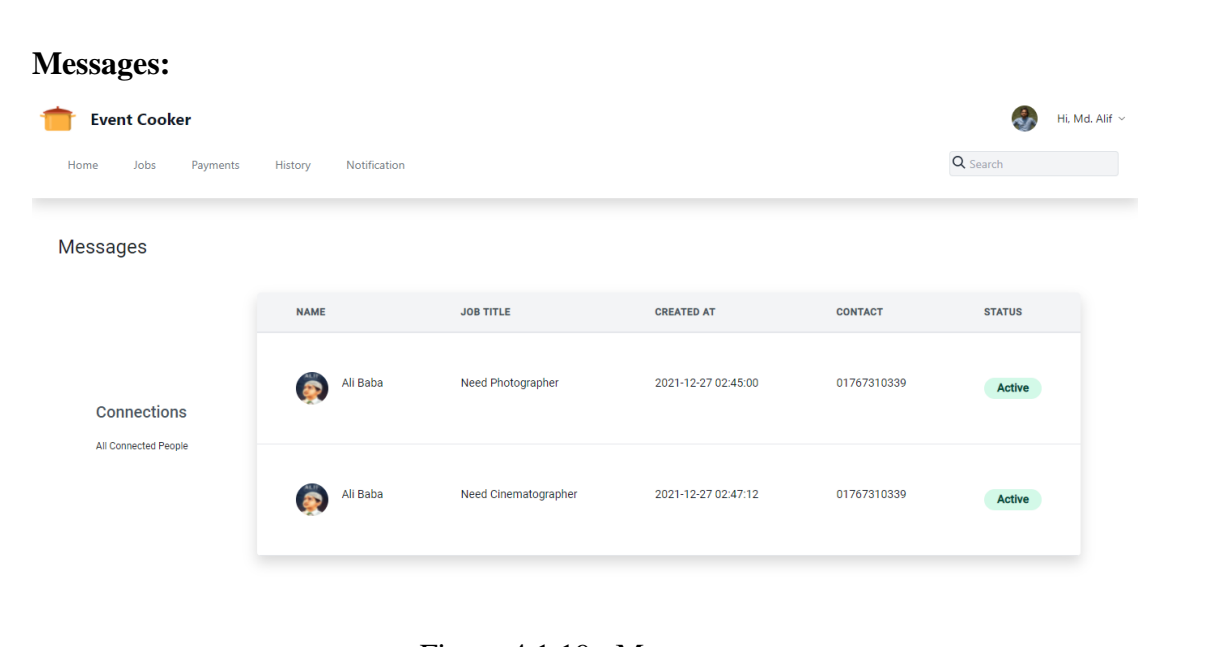

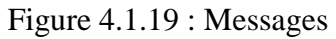

Connected user can DM with each other. Active users will show up in front of them as active status and who are not active they are shown as inactive status.

### **Notifications:**

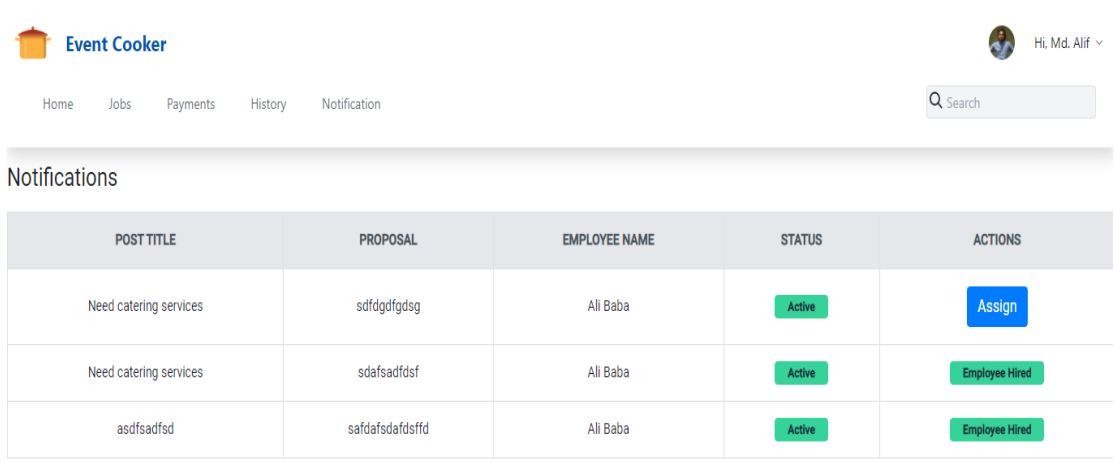

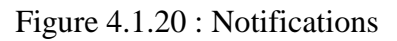

A client will get the notification when the professional request to get a job for himself through the current post.

# **4.2 Back-end Design**

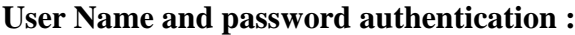

| http://localhost:8081/authenticate<br><b>POST</b><br>$\checkmark$                                                                                                  | <b>Send</b><br>$\checkmark$ |
|----------------------------------------------------------------------------------------------------|-----------------------------|
| Headers (9)<br>Pre-request Script<br>Settings<br>Authorization<br><b>Body ●</b><br>Params<br><b>Tests</b>                                                          | <b>Cookies</b>              |
| form-data x-www-form-urlencoded<br>$\bullet$ raw<br>GraphQL<br>$JSON \sim$<br>$\bullet$ binary<br>none                                                             | <b>Beautify</b>             |
| Ę<br>1<br>$\overline{\mathbf{2}}$<br>"""username":"foo",<br>"password":"foo"<br>з<br>3<br>4                                                                        |                             |
| ⊕<br>Headers (14)<br>Status: 200 OK Time: 91 ms Size: 573 B<br>Cookies<br><b>Test Results</b><br>Body                                                              | Save Response $\sim$        |
| $\equiv$<br>Pretty<br>Raw<br>Preview<br>Visualize<br>$JSON \sim$                                                                                                   | Q<br>ضا                     |
| Ł<br>1<br>$\overline{\mathbf{2}}$<br>"jwt": "eyJhbGciOiJIUzI1NiJ9.eyJzdWIiOiJmb28iLCJleHAiOjE2Mzk1ODUxNDcsImlhdCI6MTYzOTU0OTE0N30.NDFN0DZXkqYEG60SLcgAj<br>Ţ.<br>з |                             |

Figure 4.2.1: User Name and Password authentication

Username and password will be checked here after registration. Login will be successful only if the username and password are correct.

# **User Post through JSON:**

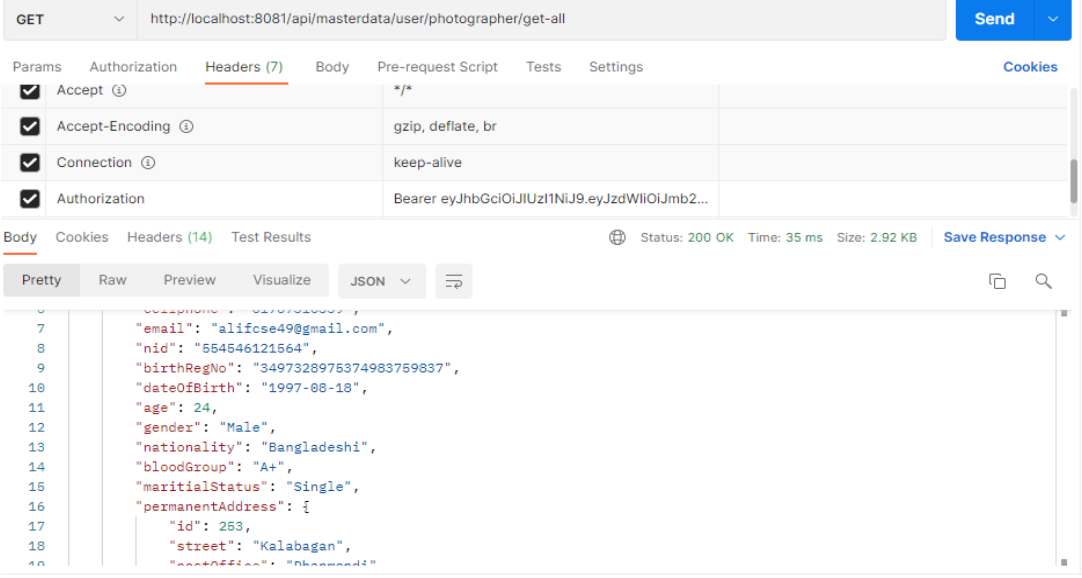

Figure 4.2.2: User Post

# **CHAPTER 5 IMPLEMENTATION AND TESTING**

#### **5.1 Implementation of Database**

During the installation step, we install the DBMS on the appropriate hardware, configure the database to function optimally on that hardware and software platform, construct the database, and load the data. Make a database and tables. Database implementation entails installing the DBMS on the appropriate hardware, optimizing the database to function optimally on that hardware and software platform, creating the database, and loading the data.

# **5.2 Implementation of Front-end Design**

We have tried to better front-end design in this online job portal web application. We used HTML5, CSS3, Bootstrap for front end design and Typescript that makes the user interface better.[6] We want to make a user-friendly and attractive design in our web application project. So that all users and all types of users can easily use our system.

# **5.3 Implementation of Interactions**

We're here to make our system more engaging. For a better user experience, we built a responsive UI. To make things easier, we use mat icon, mat button which is designed by Angular Material.[4] We also design responsive using Tailwind CSS. Our application's system design is user-friendly.

# **5.4 Testing Implementation**

System testing is a level of software testing in which a fully integrated software is tested.[11] The goal of this test is to determine whether or not the system meets the requirements. It is essential to test any developed software before publishing or hosting it. We tested all of our application's functions, and the test case evaluation table is shown below.

| Test case                                 | Test input                                                                                           | Expected<br>outcome                                                                                | Obtained<br>outcome                                            | Pass/<br>Fail | Tested on      |
|-------------------------------------------|----------------------------------------------------------------------------------------------------|----------------------------------------------------------------------------------------------------|----------------------------------------------------------------|---------------|----------------|
| 1. Login                                  | Login with<br>various<br>browsers                                                                    | Login<br>successfully                                                                              | Successful<br>login                                            | pass          | $07-10-21$     |
| 2. Update<br>informatio<br>n              | Input data<br>from the user<br>account is<br>required.                                               | The database<br>will be<br>updated with<br>new<br>information.                                     | The database<br>will be<br>updated with<br>new<br>information. | pass          | $20-10-21$     |
| 3. Interface<br>testing                   | Examine<br>many types of<br>equipment.                                                               | Every device<br>is<br>completely<br>compatible.                                                    | Supported in<br>all device &<br>browser                        | Pass          | $21 - 10 - 21$ |
| 4. Post Job                               | Enter Title,<br>Photo and<br>Content in the<br>field and press<br>the post<br>button.                | The post<br>would show.                                                                            | Posting is<br>done                                             | Pass          | $22 - 10 - 21$ |
| 5.Add,<br>Update,<br>Delete<br>posted Job | Logging in,<br>go to the<br>circular post<br>option and<br>choose<br>"add/update/d<br>elete action." | If click add<br>job circular<br>is added, if<br>click delete<br>posted job<br>circular<br>deleted. | Successfully<br>added,<br>updated and<br>deleted job<br>posts. | pass          | $23-10-21$     |

Table 5.4.1: Test case evaluation

# **5.5 Test Results and Reports**

A test report is required to reflect testing results in a formal manner, allowing for quick estimation of testing outcomes. It is a document that organizes data acquired from an assessment experiment, describes the ambient or operating circumstances, and compares test findings to objectives.

In this chapter, we demonstrated that all of the test cases had test input, expected output, and actual output, and that the test result was quite successful. The user is pleased with our application. The following functionality of our online application is being tested for usability.

• How simple is the application to use?

• How user-friendly is the application?

So, at the end of the development process, we may deliver the results as the benefits of usability testing to the user or learner.

- Improved application.
- More user-friendly and improved design UI.
- The application is more understandable and well-accepted by users.

# **CHAPTER 6 CONCLUSION AND FUTURE SCOPE**

This section explains our decision and concludes. In this article, we look at the future work and how it may have been greater.

#### **6.1 Discussion and Conclusion**

We are building an online event solution in our country to save time. We want to do it properly. It'll come in handy for our Bangladeshi event planner. The goal of the testing phase of this project was to create an easy-to-use framework that would reduce the client's difficulty. The event management sector has more potential and space for expansion, and it can pay for services as well as Bangladesh's economic, business, and cultural development. This web program might be more useful while dealing with all the understudies. For the vast majority of this framework's clients, it keeps up with the.

#### **6.2 Possibilities for Future Developments**

The platform has a lot of improvement in the future to make it more customer-friendly. Here, some potential Scopes are discussed.

- Develop Android and iOS apps for this platform.
- Upgrade the Reservations System

Our framework will be used throughout Bangladesh in the future.

#### **APPENDIX**

#### **Appendices A**

**Projection Reflection:** We began our path to create a public-facing event management system in the Summer 2021 semester. We improved the project by implementing and monitoring our idea, and we were successful in achieving our goal. Summary of Our Project:

we are going to build a project where the professional workers like Photographer, Cinematographer get hired from the User's needs. And the professionals are also getting rated as their works.

- 1. Motivation: There are some difficulties for event organizer to have all the service provider to have one place. Our main motive is to bring them in a one platform. Where client can find all the experts.
- 2. Objectives: It will be easier to hire and get a expert on this web application. User can browse our website by viewing professional's profile and professionals have to get hired.
- 3. Challenges: Collecting expert's Profile information was very difficult. On the other hand, implementing maps on our services was difficult.
- 4. Related works: Though many of event planner platforms are already established in our country we studied on them and researched on them. we want to develop this platform or web application with some specific features.
- 5. Requirement specification: At first, we build a business process model then analyzed it. After that we made use case model, ER Diagram, Sequence Diagram, State Diagram where we made a stature of our projects how it will work.

#### **Appendices B**

#### **DATABASE**

**My SQL:** We used My SQL for managing our database.[3]

#### **Design specification:**

We Designed our website using Angular, HTML, CSS for front-end. And we implement Java, Spring Boot for back-end. And We use MY SQL as Database.[3]

#### **BACK-END**

**Spring Boot Restful API:** Our back-end based on Spring Boot Rest framework which run by Java. [13]

**Java:** Java based framework is a most usable and secured framework and java gives us micro services to advanced object-oriented programming.[2]

#### **FRONT-END**

**Angular:** Our front-end is built on Angular which run by typescript. [4] Here we create every component for every user. We create admin, user, login, navbar, post, register component for specific design. In the Angular component we use HTML and SCSS.

**Typescript:** Typescript is one of the fastest programming language like JavaScript. We can easily manipulate front-end by using Typescript.

**HTML:** We use HTML for structure of our website.[9]

**SCSS:** We are using SCSS to design and beautify our website.[10]

**Bootstrap, Tailwind CSS:** We have use Bootstrap, Tailwind CSS for Responsive and for designing purposes.[6][7]

### **REFERENCES**

[1] About Use Case Modeling Available at << UML - [Use Case Diagrams](https://www.tutorialspoint.com/uml/uml_use_case_diagram.htm)  [\(tutorialspoint.com\)](https://www.tutorialspoint.com/uml/uml_use_case_diagram.htm)>>,Last accessed on 12-11-2021 at 10:00pm.

[2] About JAVA, Available at <<

https://www.codecademy.com/catalog/language/java>>, Last accessed on 18-08-2021 at 07:00pm.

[3] About My SQL Workbench, Available at << https://www.mysqltutorial.org/>>, Last accessed on 18-08-2021 at 11:10pm.

[4] About Angular, Available at << https://www.tutorialsteacher.com/angular>>, Last accessed on 19-08-2021 at 09:00pm.

[5] About Typescript, Available at << https://www.typescriptlang.org/docs/handbook/typescript-in-5-minutes.html>>, Last accessed on 20-09-2021 at 10:00pm.

[6] About Bootstrap, Available at <<https://www.tutorialrepublic.com/twitterbootstrap-tutorial/ >>, Last accessed on 20-09-2021 at 11:00pm.

[7] About Tailwind CSS, Available at <<https://dev.to/developeraspire/gettingstarted-with-tailwindcss-an-overview-and-walkthrough-tutorial-4jig>>, Last accessed on 21-09-2021 at 03:00pm.

[8] About Material UI, Available at << https://react.school/material-ui>>, Last accessed on 22-09-2021 at 9.45pm.

[9] About HTML, Available at << https://www.w3schools.com/html/>>, Last accessed on 24-08-2021 at 10:00am.

[10] About SCSS, Available at << https://www.javatpoint.com/sass-tutorial >>, Last accessed on 25-09-2021 at 12:00PM.

[11] Learn about software testing, available at <<https://www.guru99.com/softwaretesting-introductionimportance.html>> Last accessed on 24-09-2021 at 03:00am.

[12] Learn about Web Server, Available at << https://www.tutorialspoint.com/internet\_technologies/web\_servers.htm>>, Last Accessed on 25-09-2021 at 10:00am.

[13] About Spring Boot Rest, Available at << https://spring.io/guides/tutorials/rest>>, Last accessed on 18-08-2021 at 07:00pm.

#### 1/1/22, 6:22 PM

Turnitin

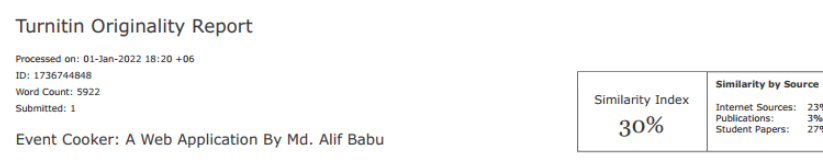

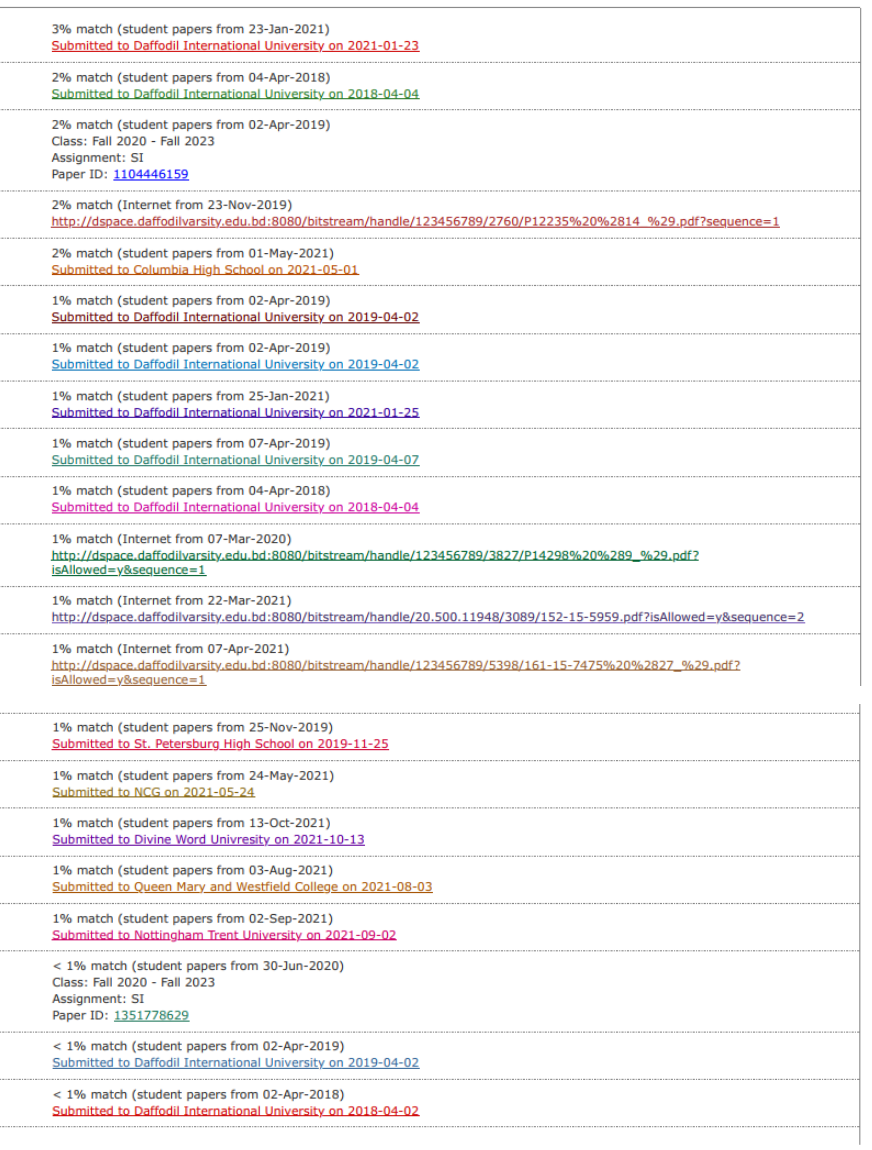